### **Userzugang-HAMNET**

[Versionsgeschichte interaktiv durchsuchen](https://wiki.oevsv.at) [VisuellWikitext](https://wiki.oevsv.at)

#### **[Version vom 1. März 2012, 21:40 Uhr](https://wiki.oevsv.at/w/index.php?title=Userzugang-HAMNET&oldid=8806) [\(Qu](https://wiki.oevsv.at/w/index.php?title=Userzugang-HAMNET&action=edit&oldid=8806) [elltext anzeigen\)](https://wiki.oevsv.at/w/index.php?title=Userzugang-HAMNET&action=edit&oldid=8806)** [Oe6rke](https://wiki.oevsv.at/wiki/Benutzer:Oe6rke) [\(Diskussion](https://wiki.oevsv.at/w/index.php?title=Benutzer_Diskussion:Oe6rke&action=view) | [Beiträge](https://wiki.oevsv.at/wiki/Spezial:Beitr%C3%A4ge/Oe6rke))

 $(\rightarrow$  OE6) [← Zum vorherigen Versionsunterschied](https://wiki.oevsv.at/w/index.php?title=Userzugang-HAMNET&diff=prev&oldid=8806) **[Aktuelle Version vom 5. Oktober 2023,](https://wiki.oevsv.at/w/index.php?title=Userzugang-HAMNET&oldid=21454)  [13:34 Uhr](https://wiki.oevsv.at/w/index.php?title=Userzugang-HAMNET&oldid=21454) [\(Quelltext anzeigen\)](https://wiki.oevsv.at/w/index.php?title=Userzugang-HAMNET&action=edit)** [OE5RNL](https://wiki.oevsv.at/wiki/Benutzer:OE5RNL) ([Diskussion](https://wiki.oevsv.at/w/index.php?title=Benutzer_Diskussion:OE5RNL&action=view) | [Beiträge\)](https://wiki.oevsv.at/wiki/Spezial:Beitr%C3%A4ge/OE5RNL) K [Markierung](https://wiki.oevsv.at/wiki/Spezial:Markierungen): [Visuelle Bearbeitung](https://wiki.oevsv.at/w/index.php?title=Project:VisualEditor&action=view)

(78 dazwischenliegende Versionen von 13 Benutzern werden nicht angezeigt)

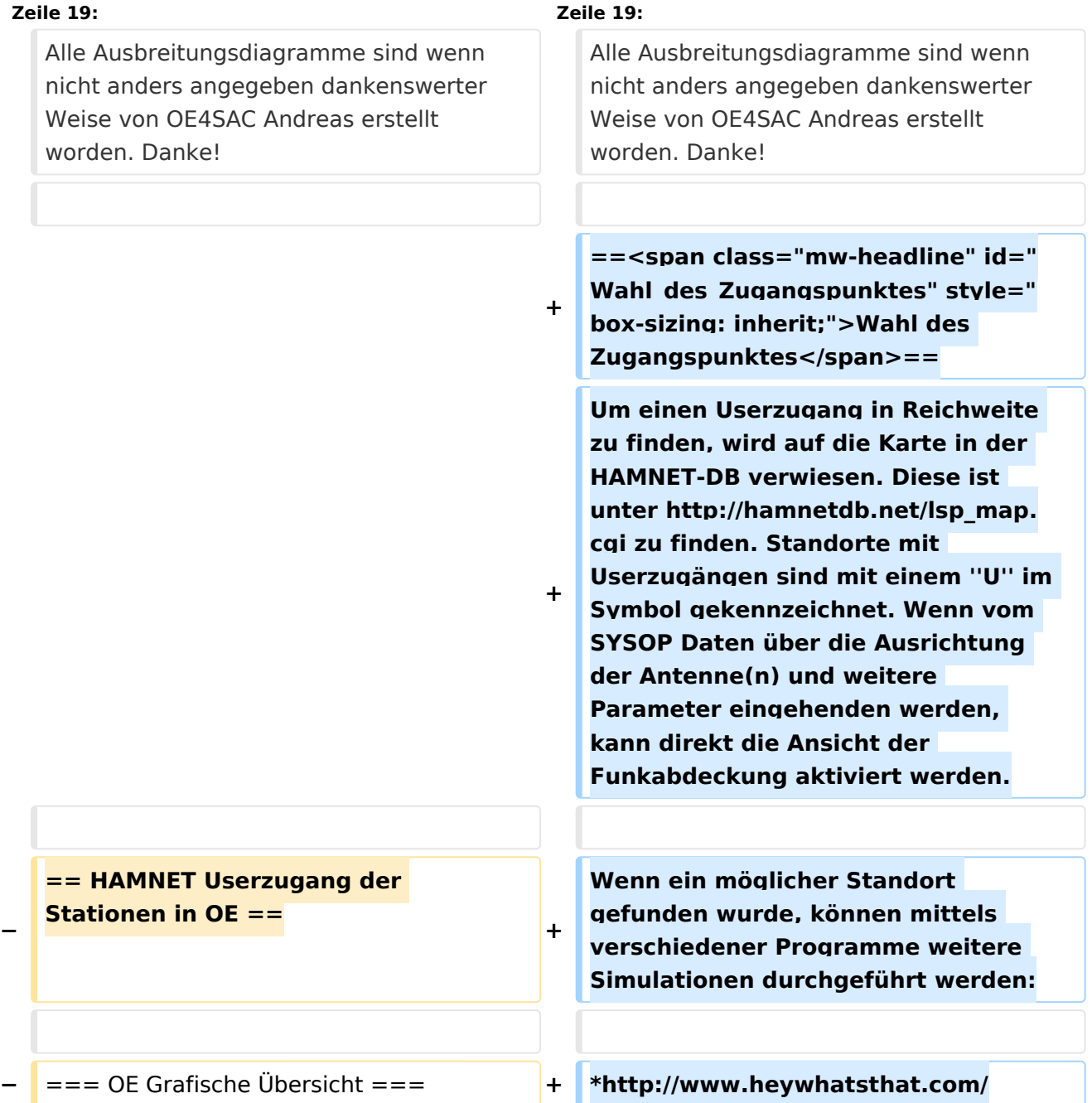

- **+ \*https://airlink.ubnt.com/**
- **+ \*http://ham.remote-area.net/linktool /index**
- **+**

**+ Dabei ist zu beachten, dass die verschiedensten Programme verschiedene Höhenmodelle verwenden. Daher ist auf die Simulationergebnisse nicht zu 100% Verlass. Des Weiteren können unterschideleiche Tools, unterschideleiche Ergebnisse liefern.**

**+**

**+ Des Weiteren ist zu bedenken, dass jegliche Hindernisse in der Line-Of-Sight zwischen dem User und dem Zugangspunkt große Auswirkungen auf die Signalstärke haben können.**

**+**

**+**

**==<span class="mw-headline" id="** Wahl der Hardware" style="box**sizing: inherit;">Wahl der Hardware< /span>==**

**+ Um eine Verbindung zum Userzugang herstellen zu können, muss die passende Hardware ausgesucht werden. Die technischen Parameter der Zugangspunkte sollten in der HAMNET-DB dokumentiert sein.**

**Hardware des Typs Mikrotik ist zuverlässig über lokale Distributoren wie Amazon, Assmann24, triotronik und ipsa.com erhältlich. Ubiquity Hardware des relevanten Typs sind im surplus market zu finden. Oft wird man bei kommerziellen WLAN provider Rückbauten fündig!**

**==Tips für eine erfolgreiche Verbindung==**

**+**

**+**

**+**

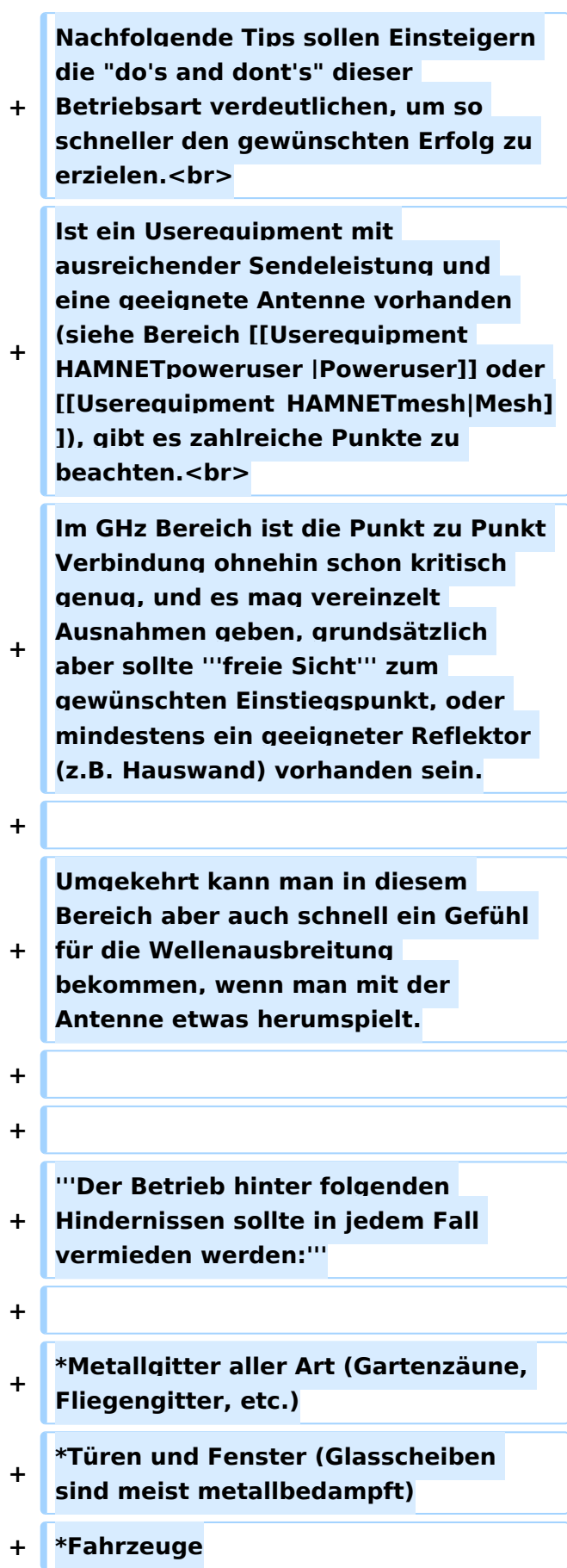

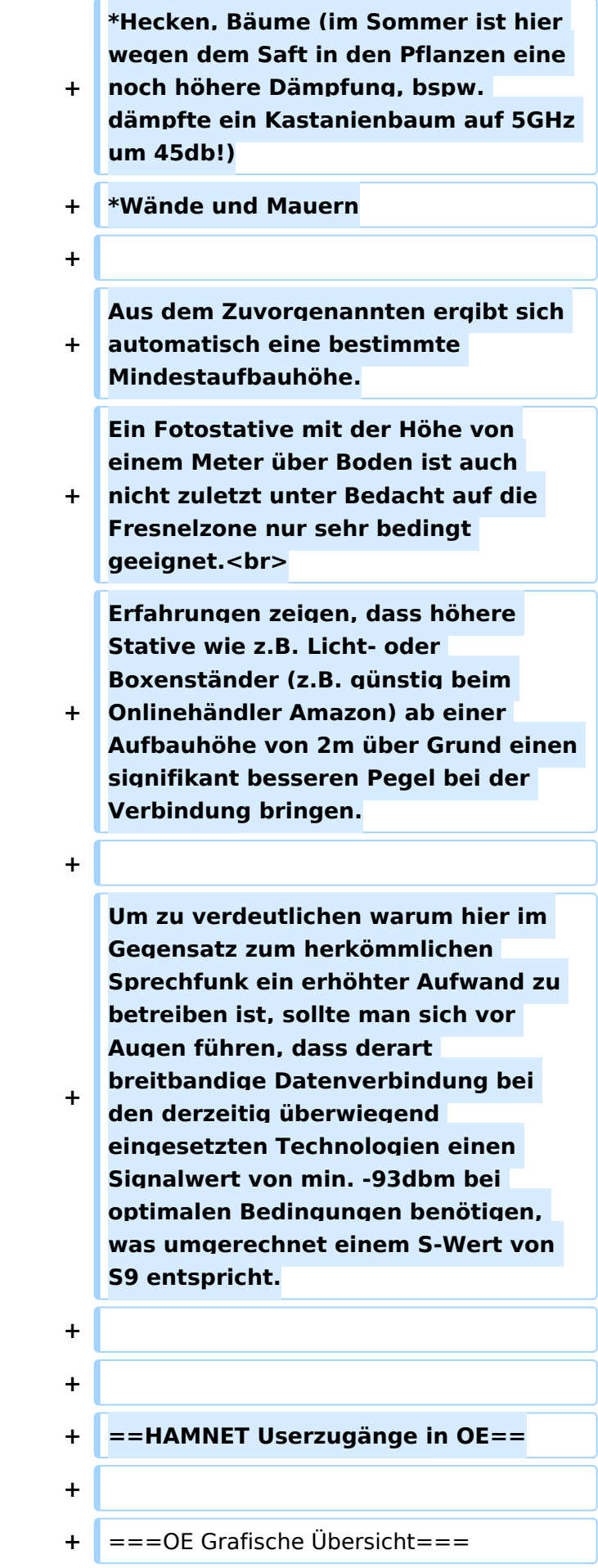

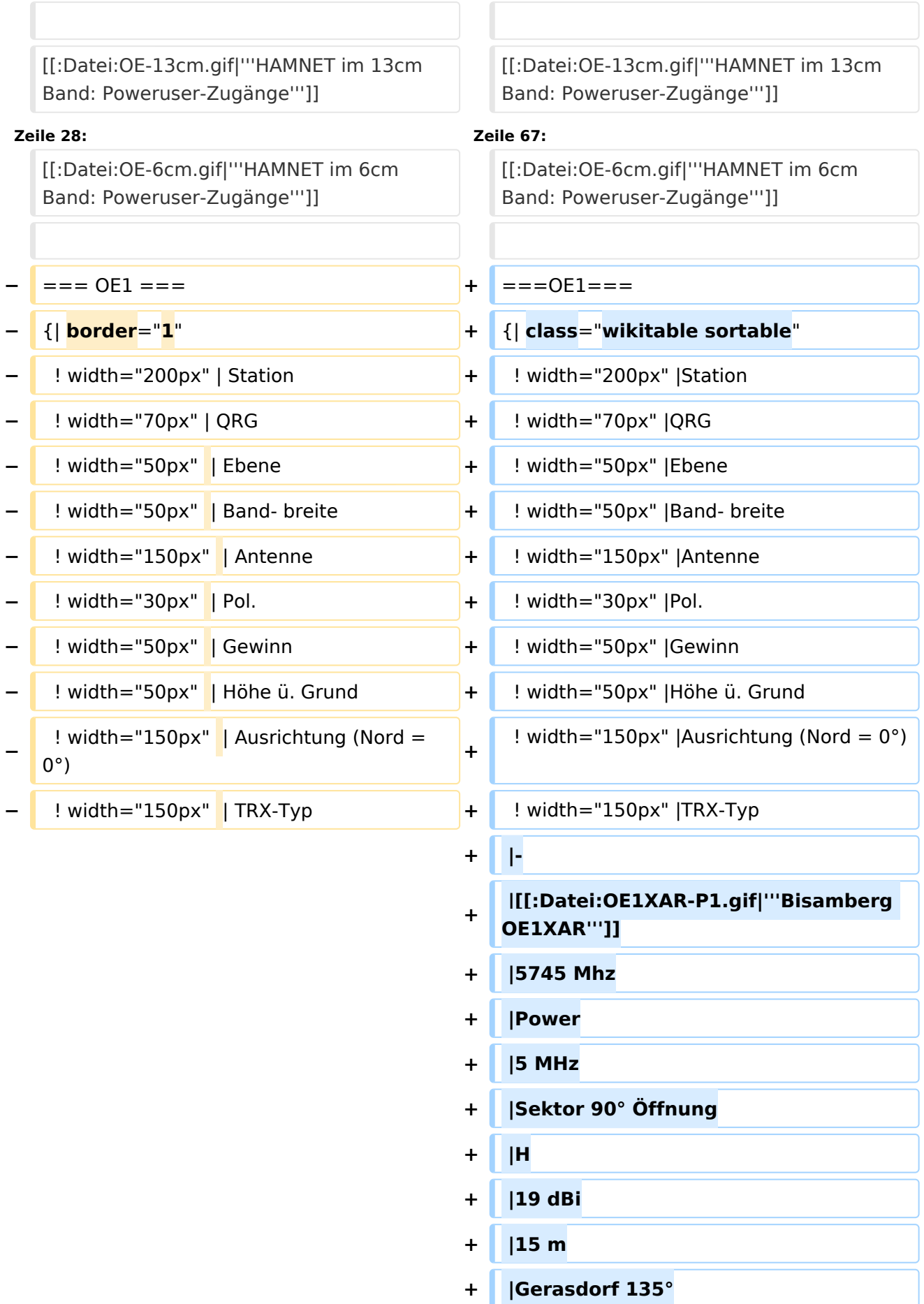

**−**

**OE1XAR**'''**]] <sup>+</sup>**

**−** | **5745** Mhz **+** |**5785** Mhz

**−** | Power **+** |Power

**−** | 5 MHz **+** |5 MHz

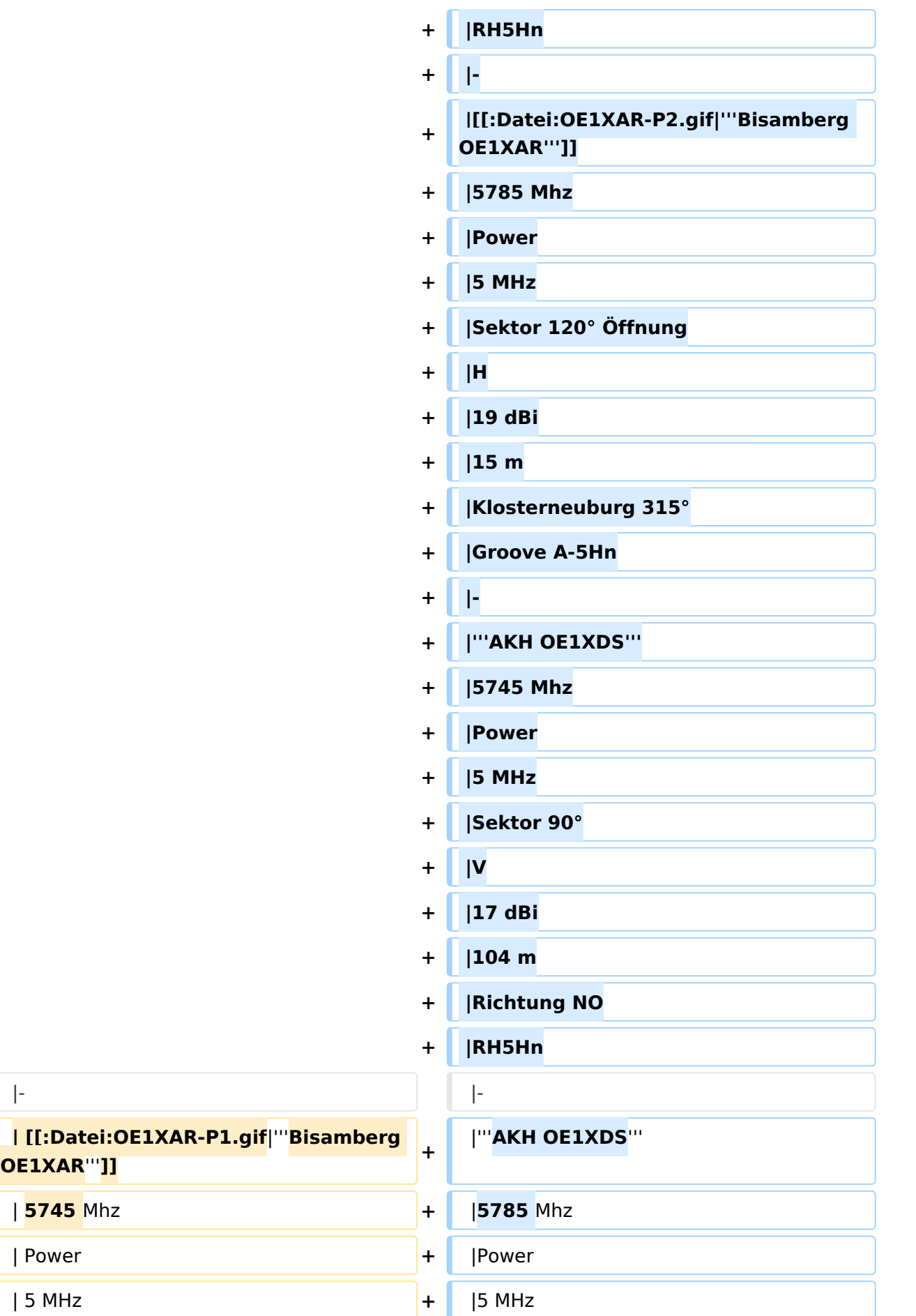

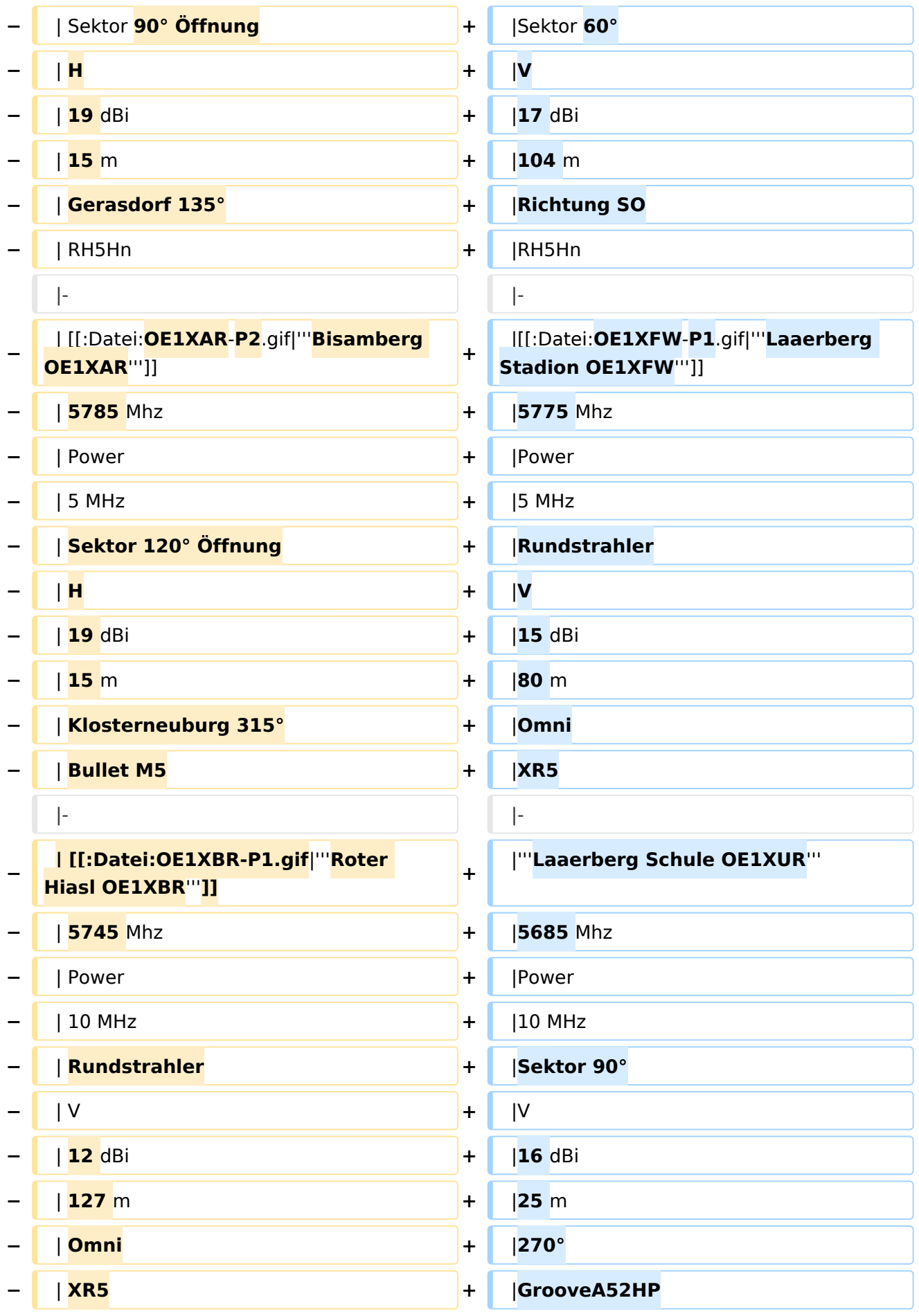

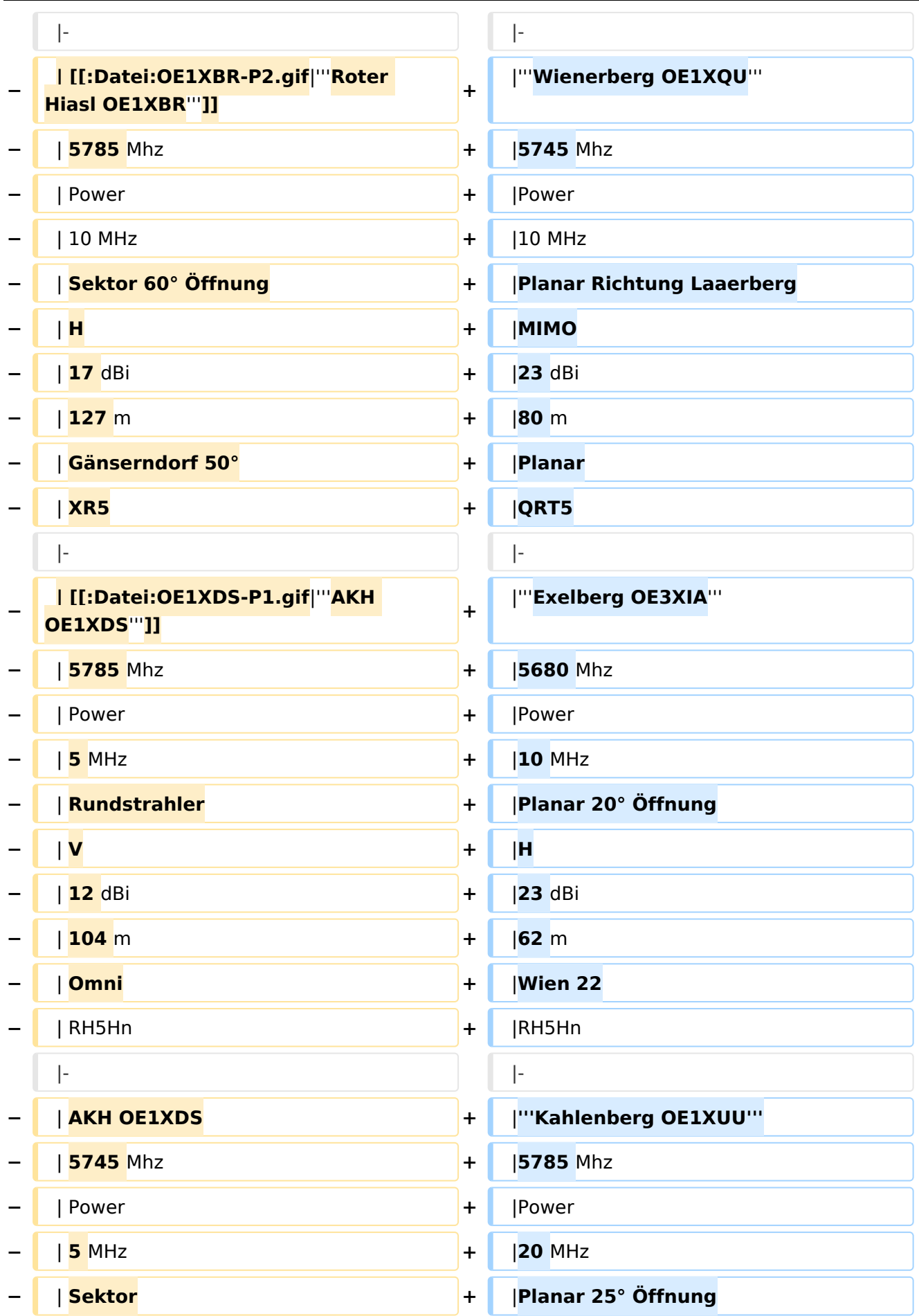

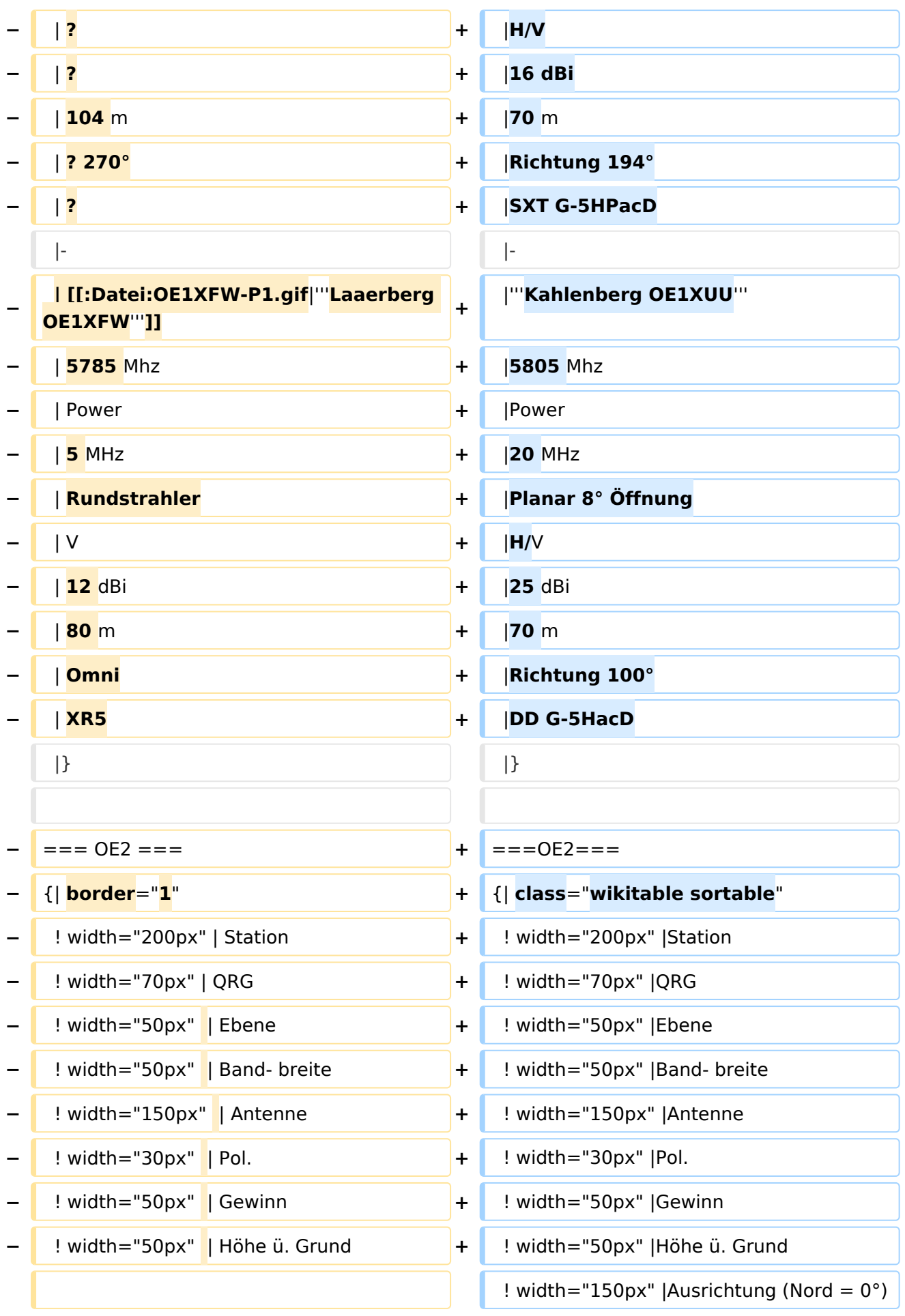

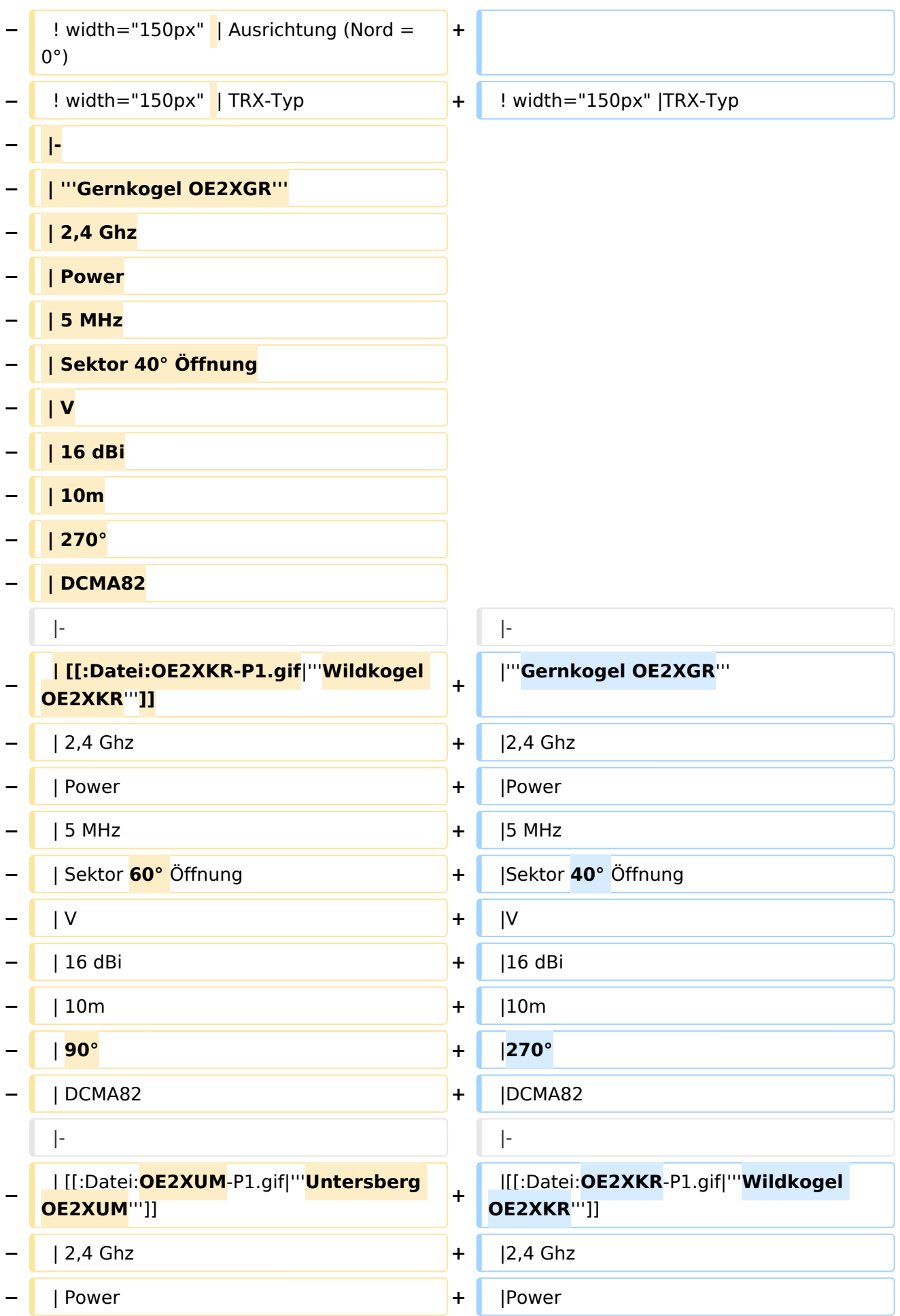

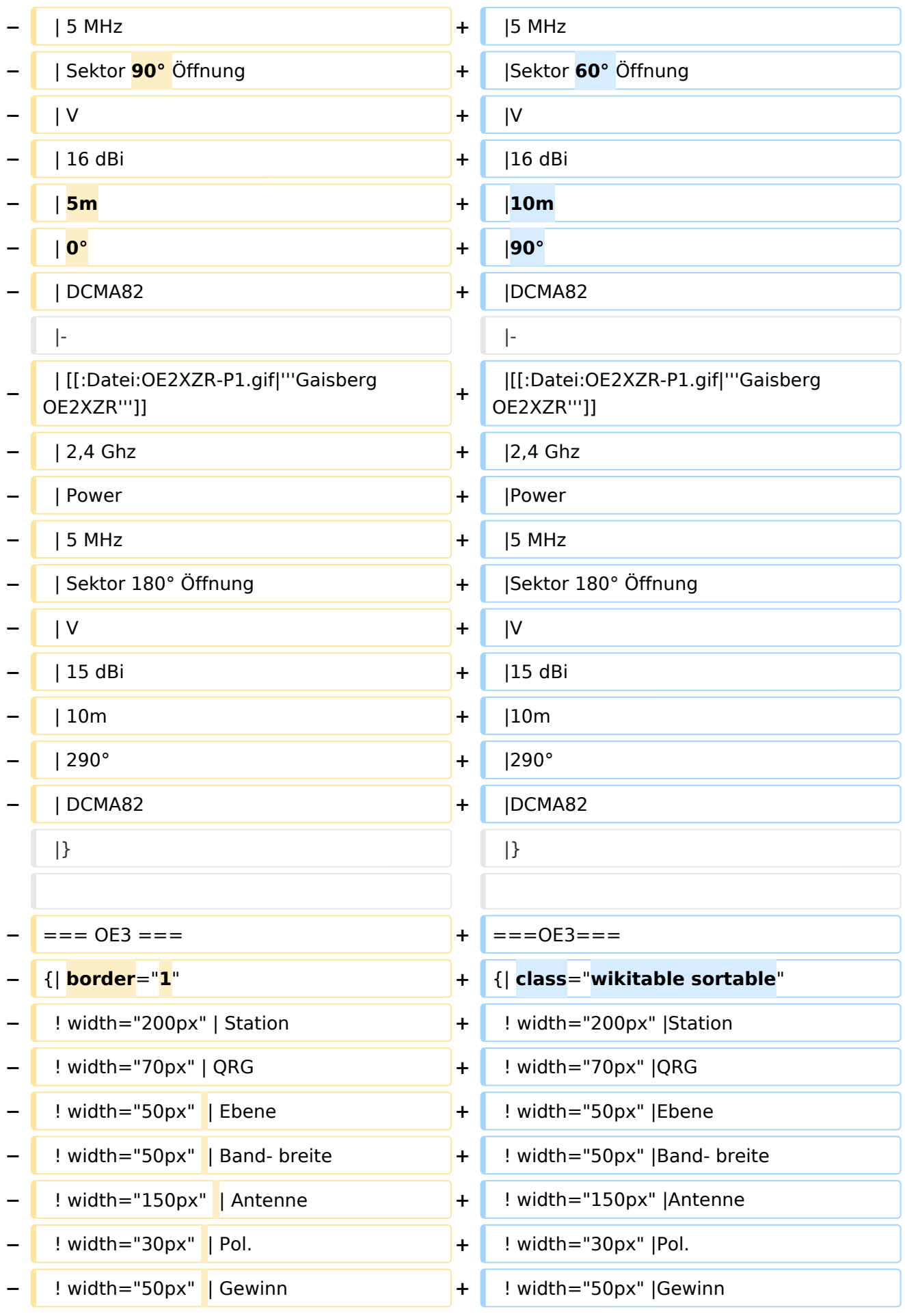

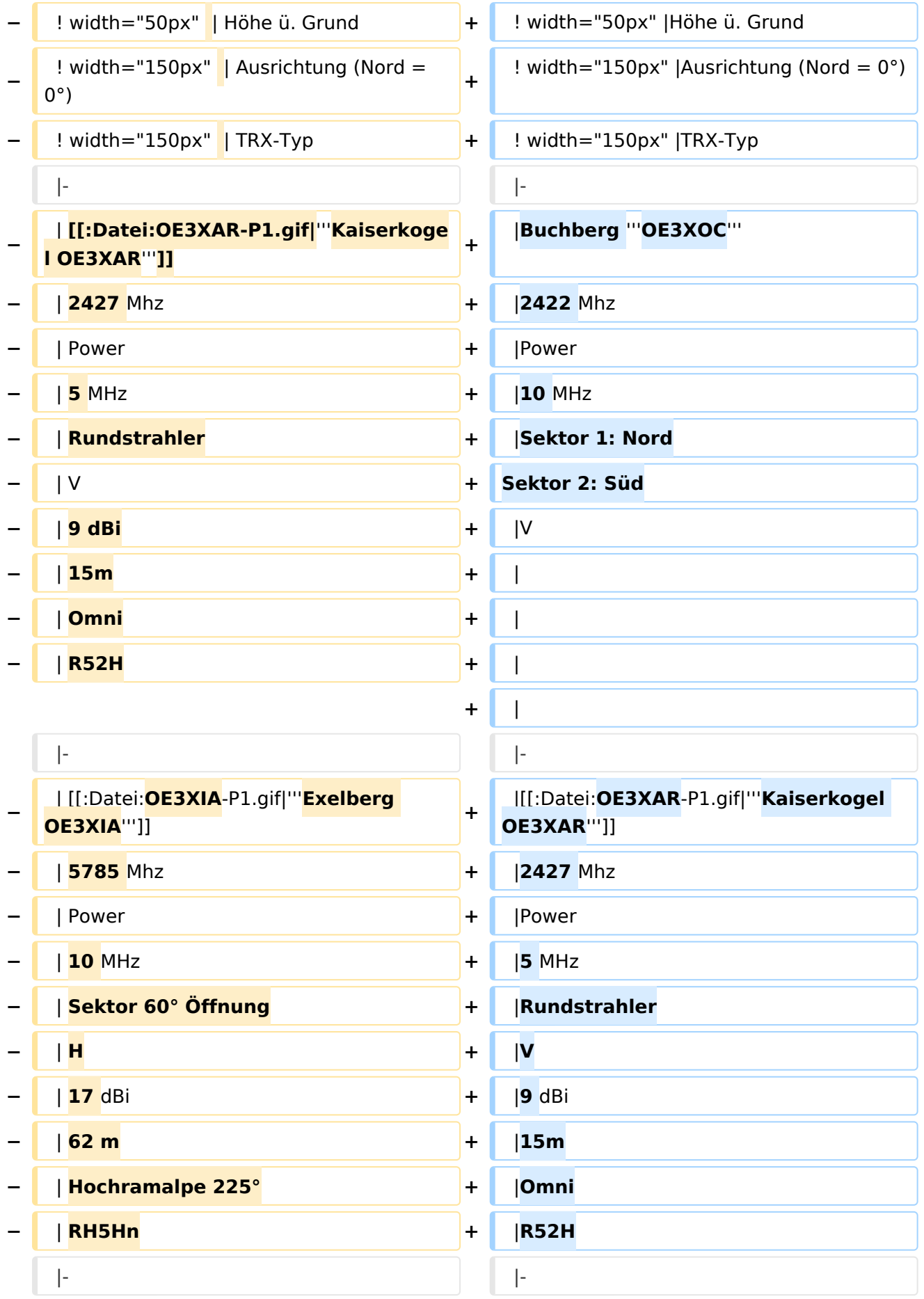

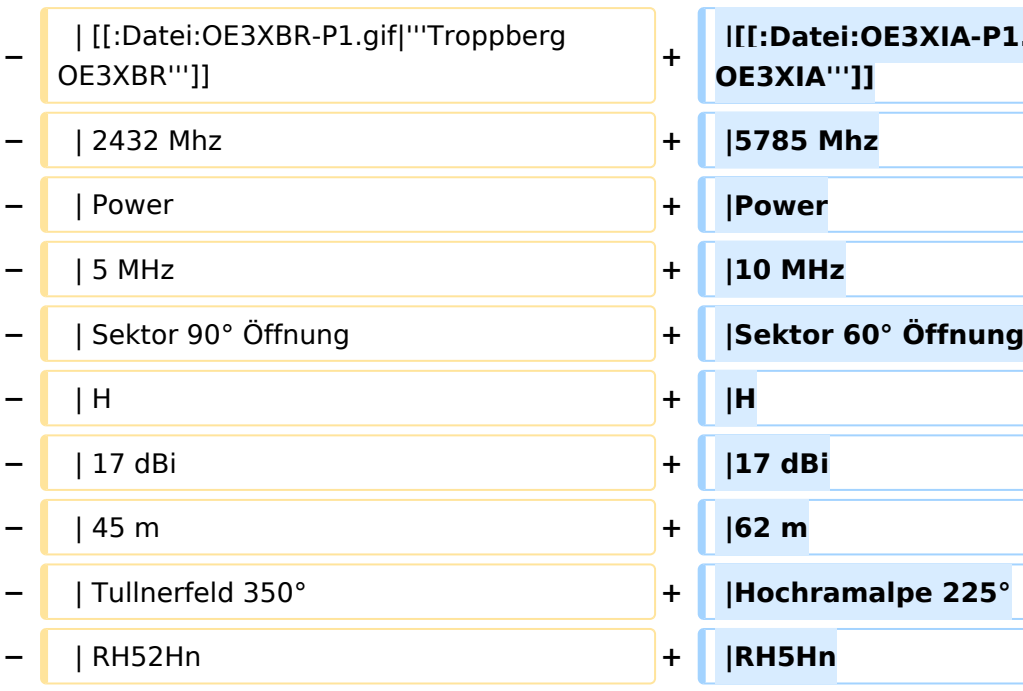

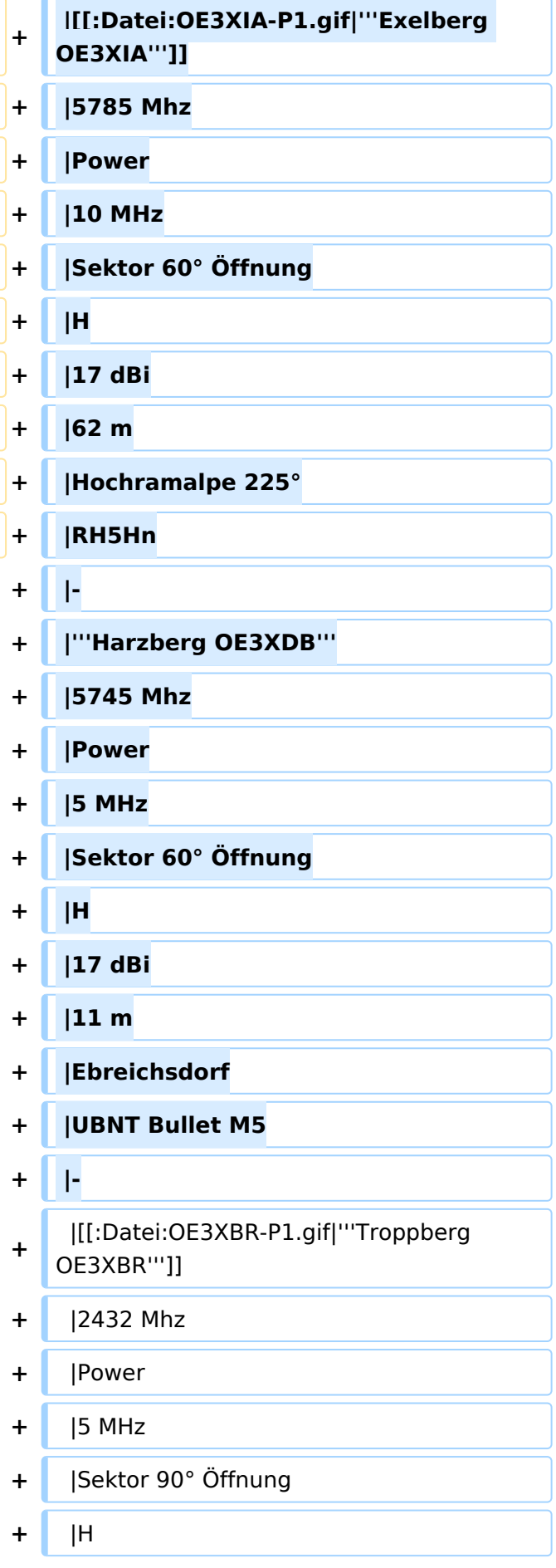

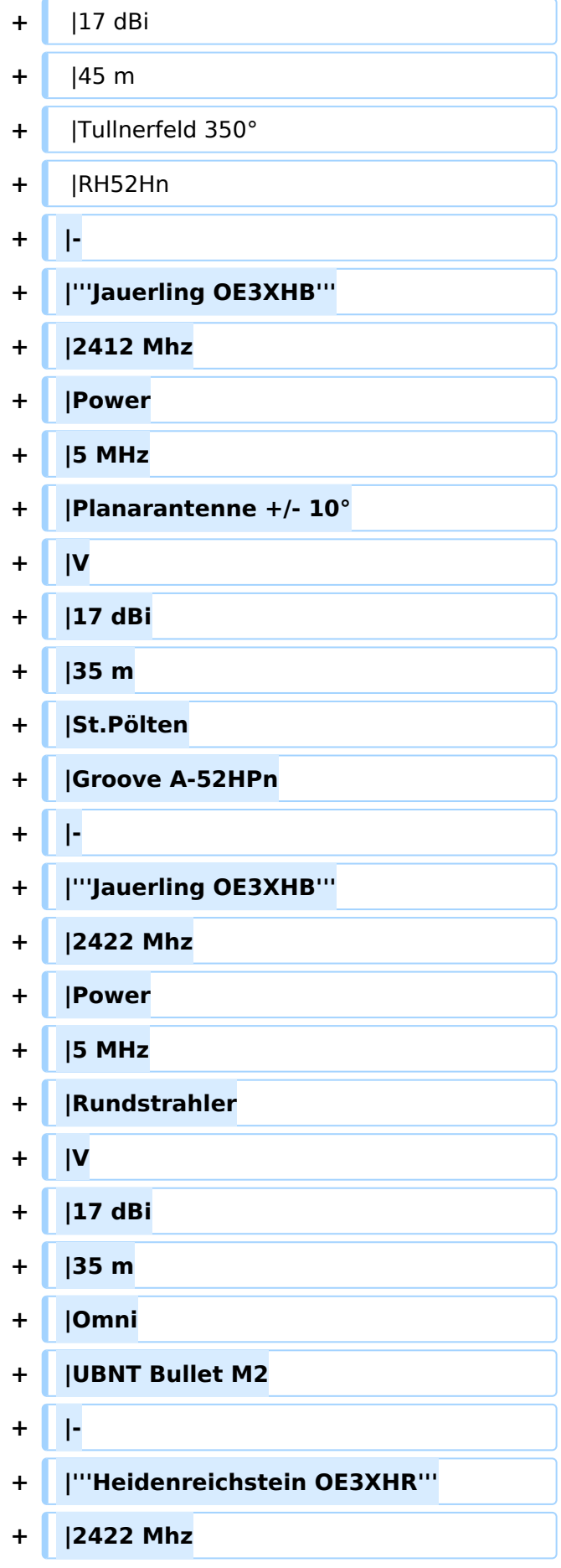

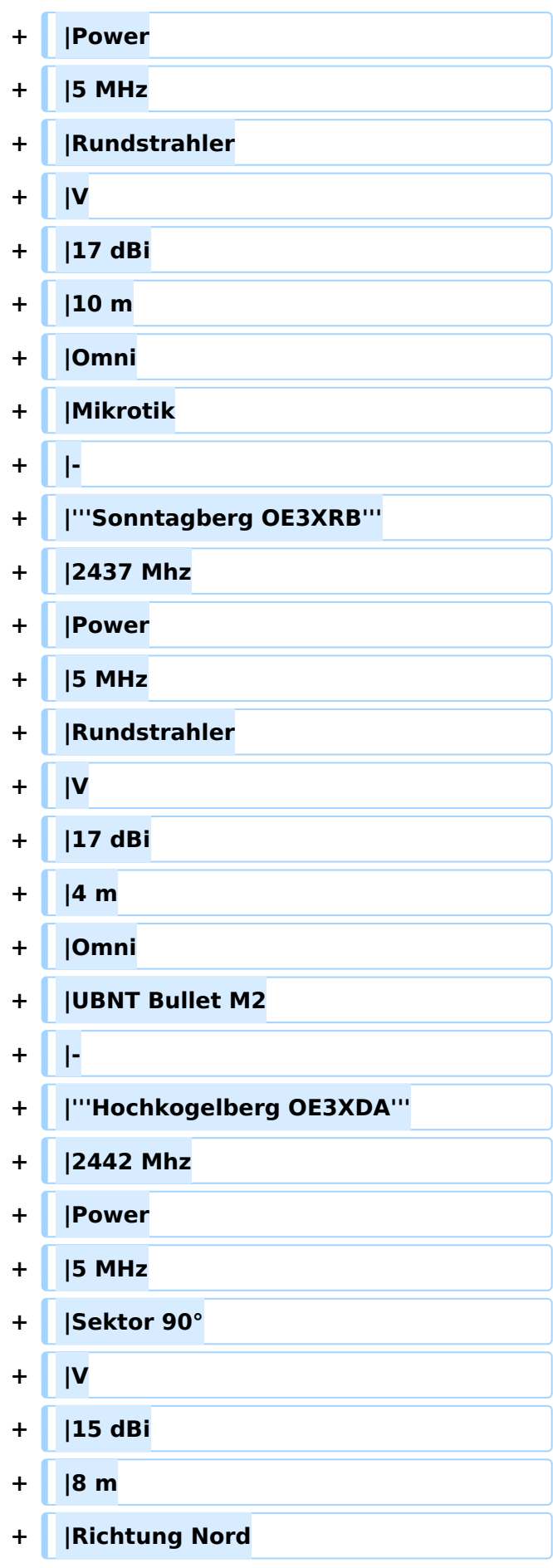

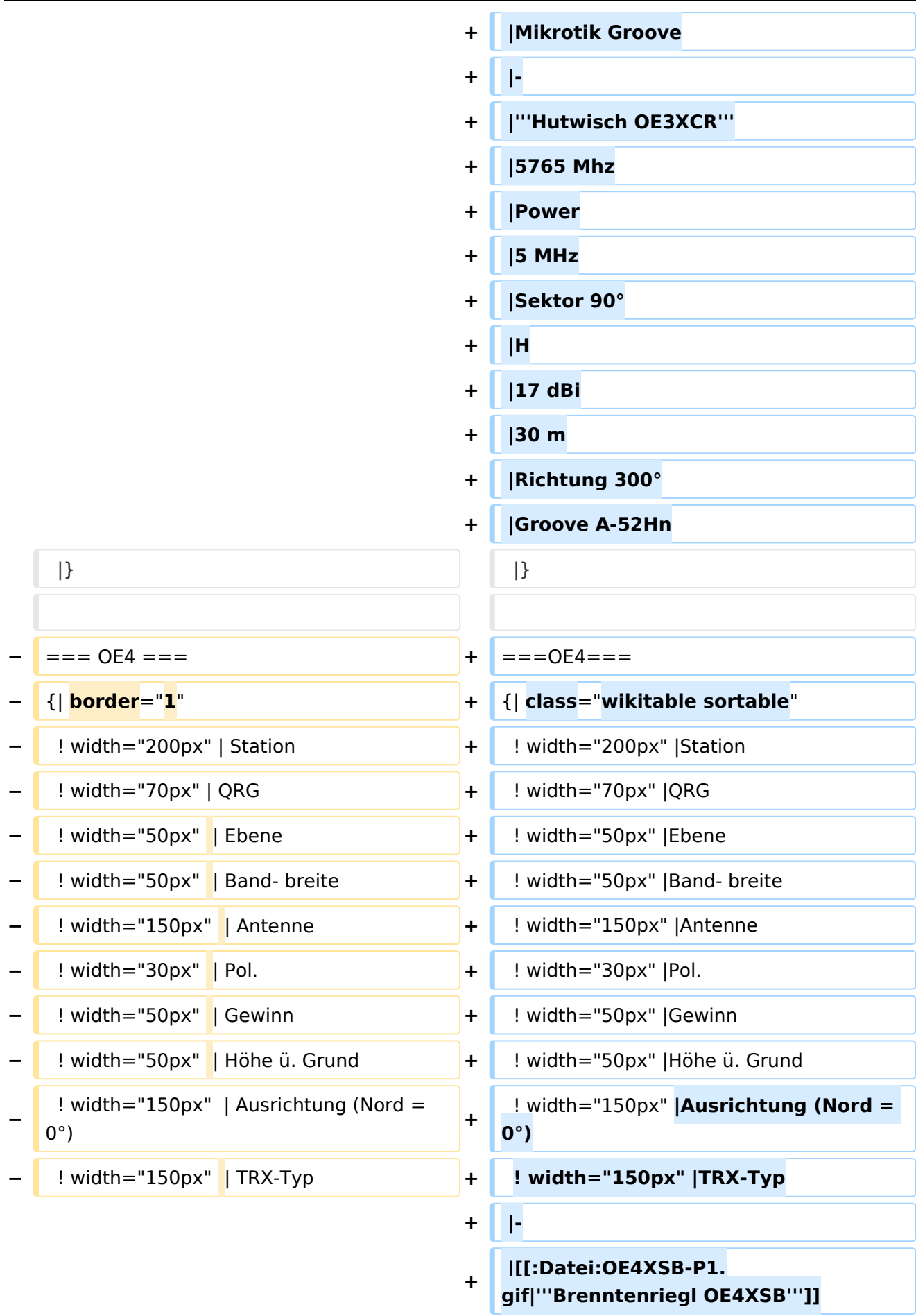

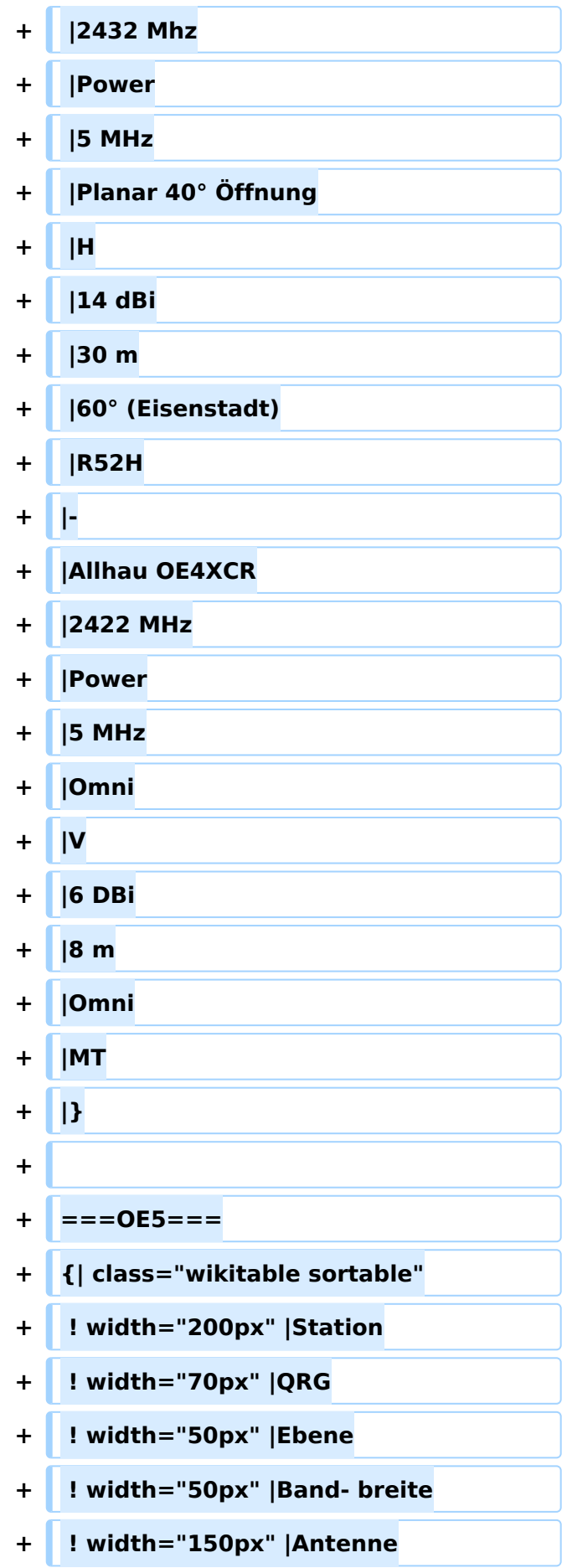

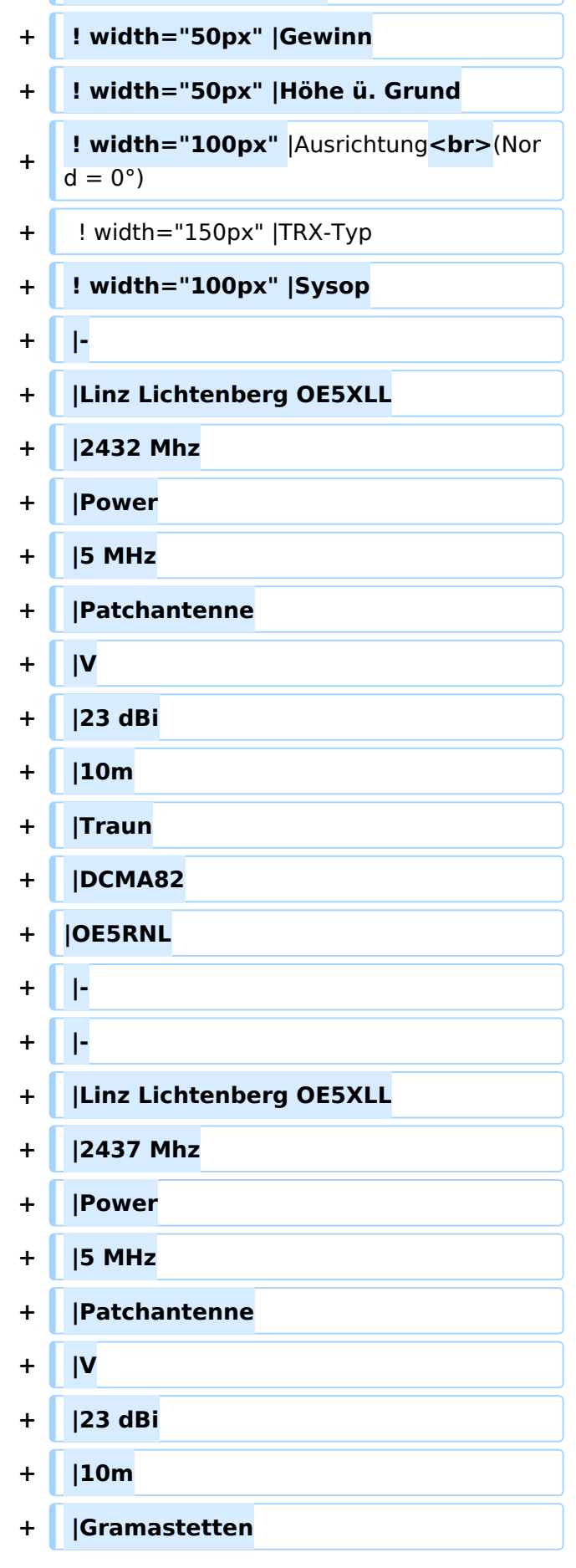

**+ ! width="70px" |Pol.**

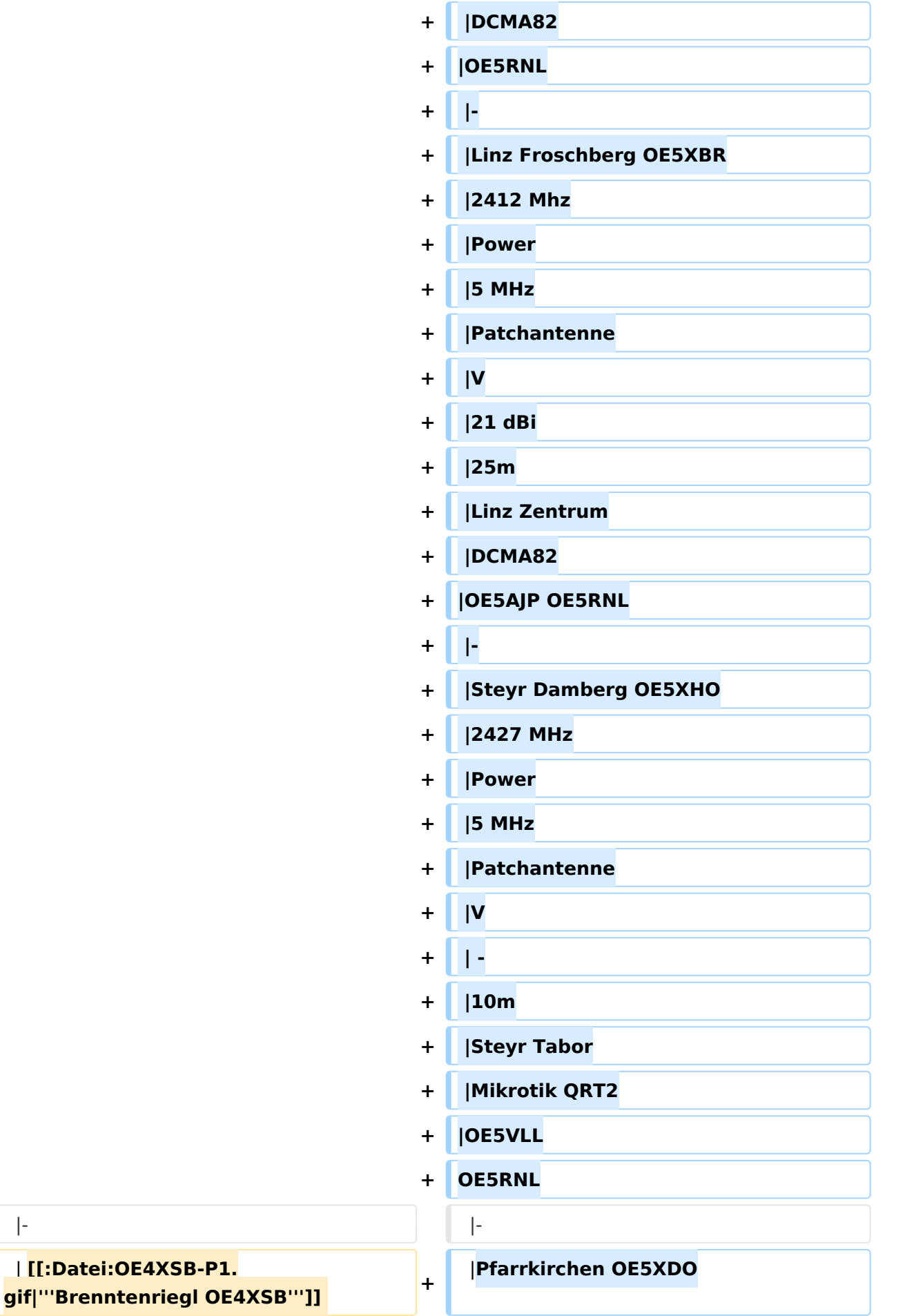

**−**

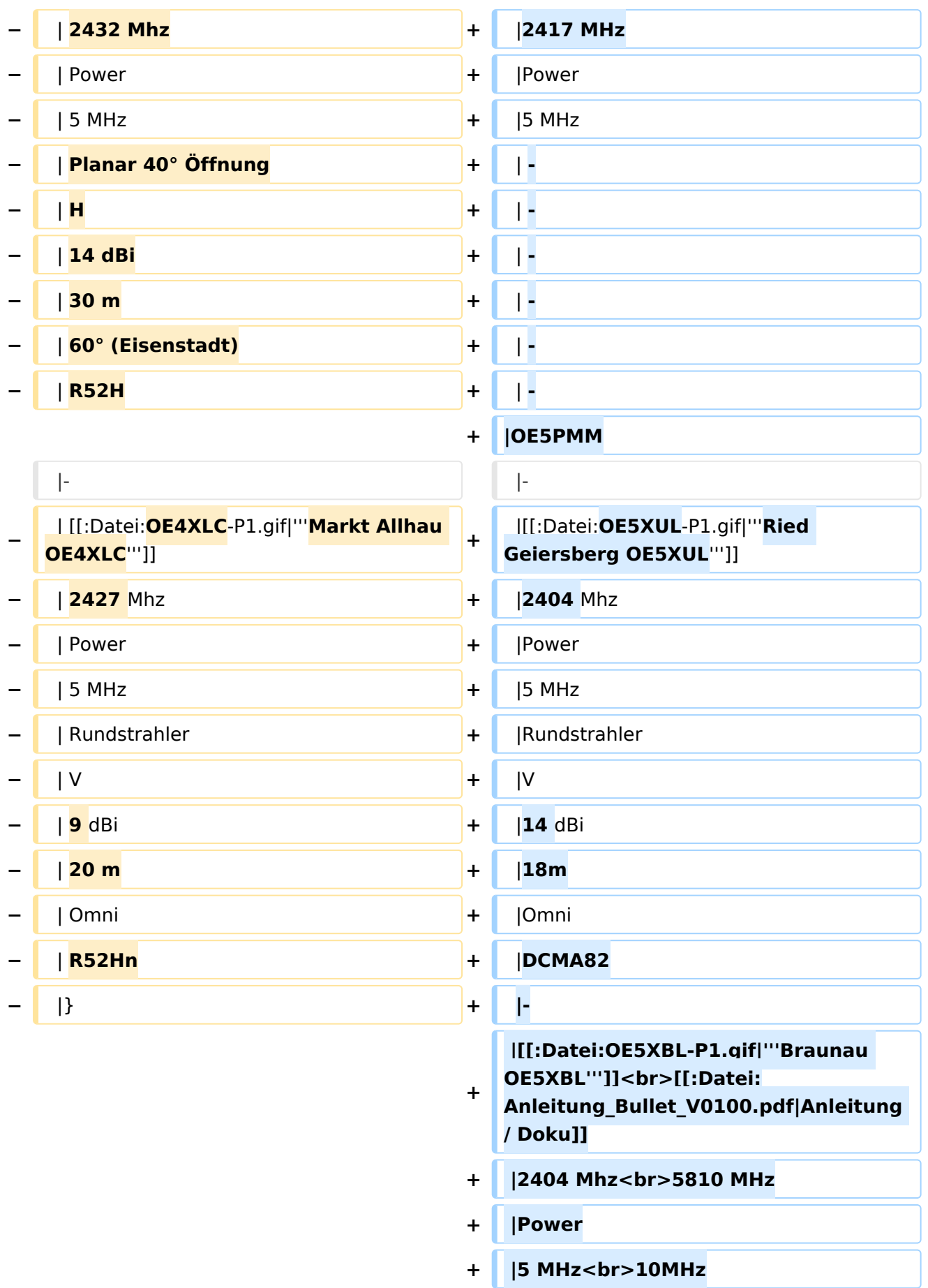

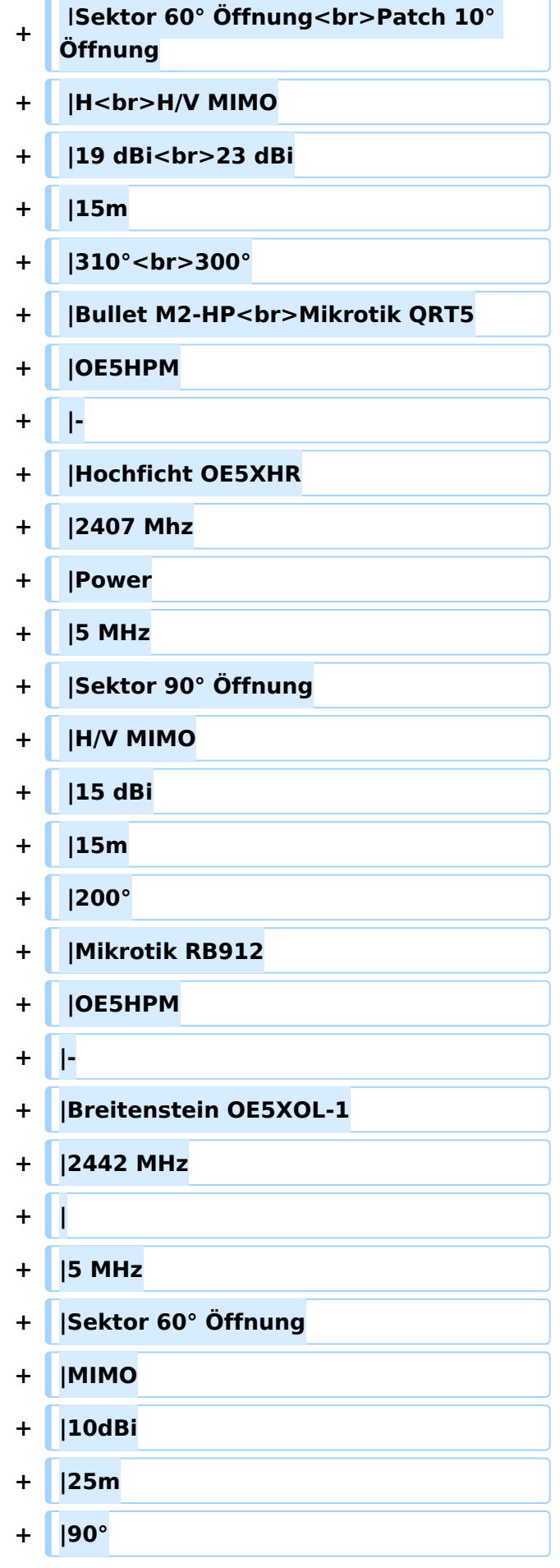

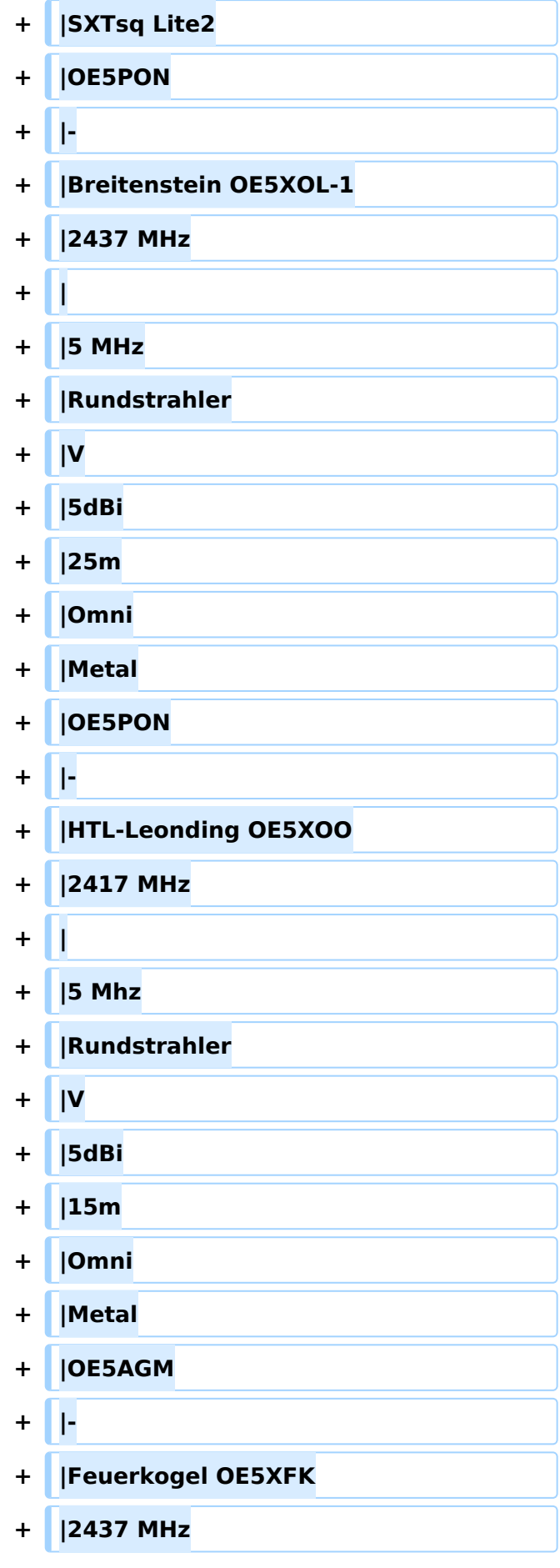

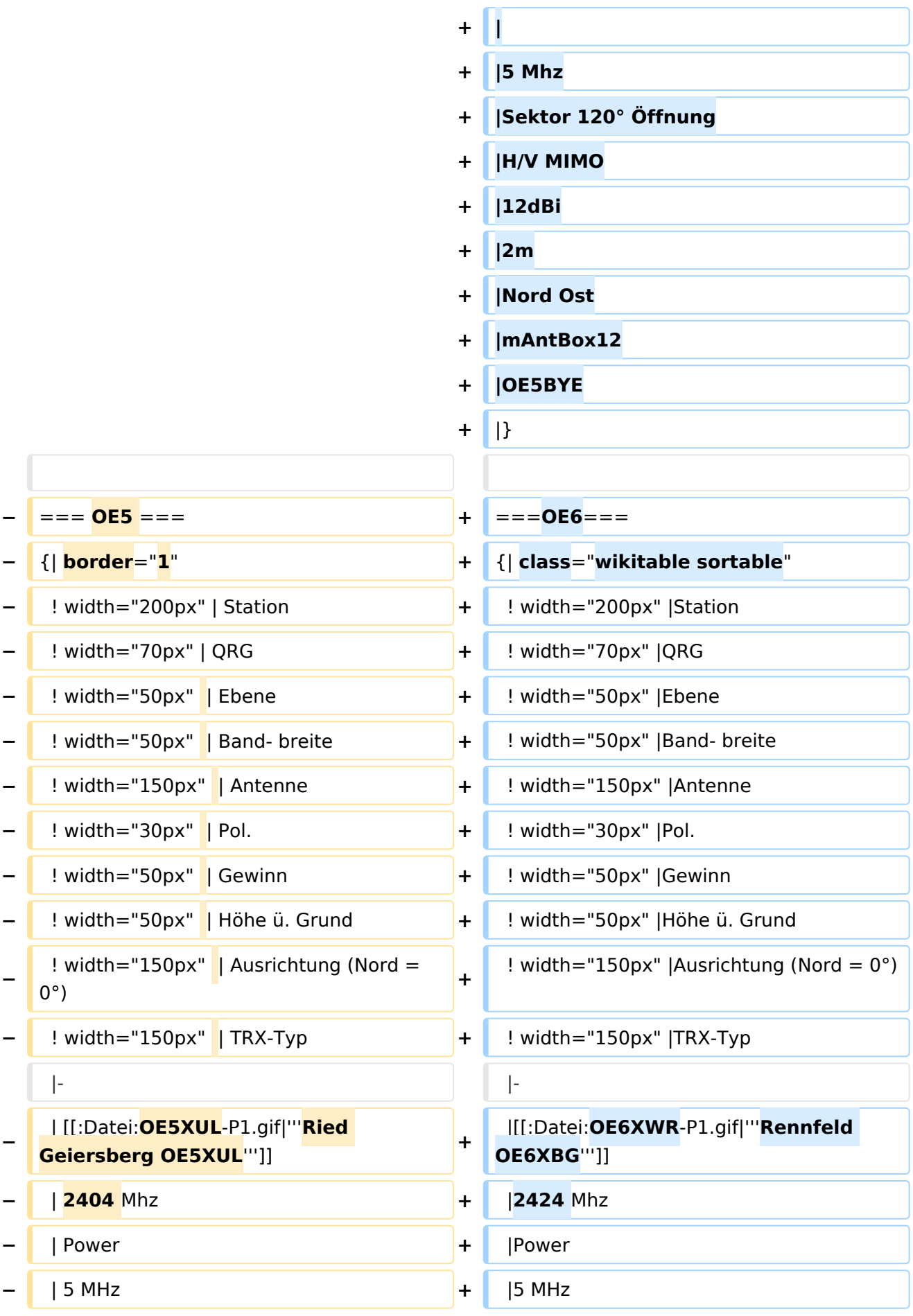

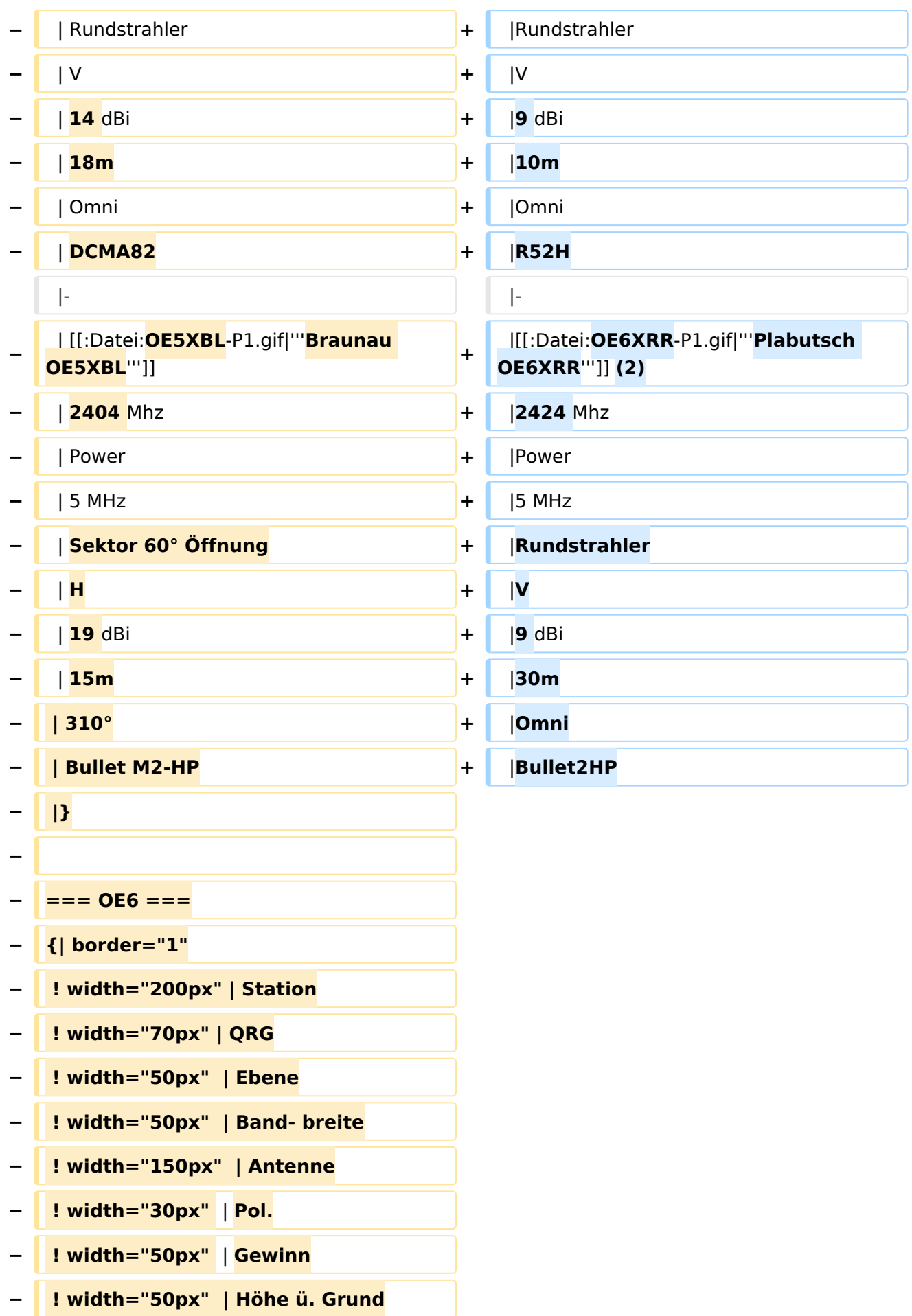

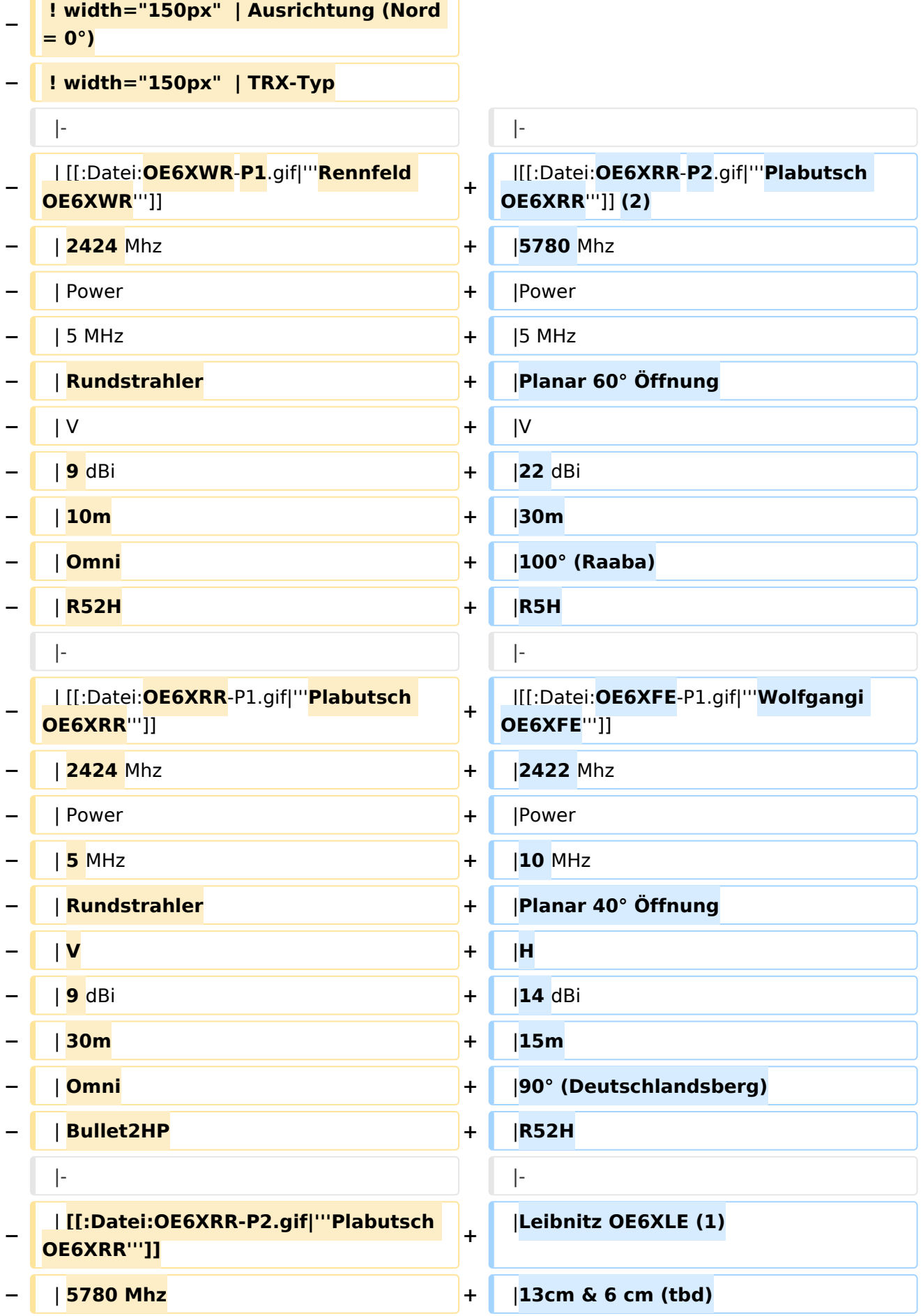

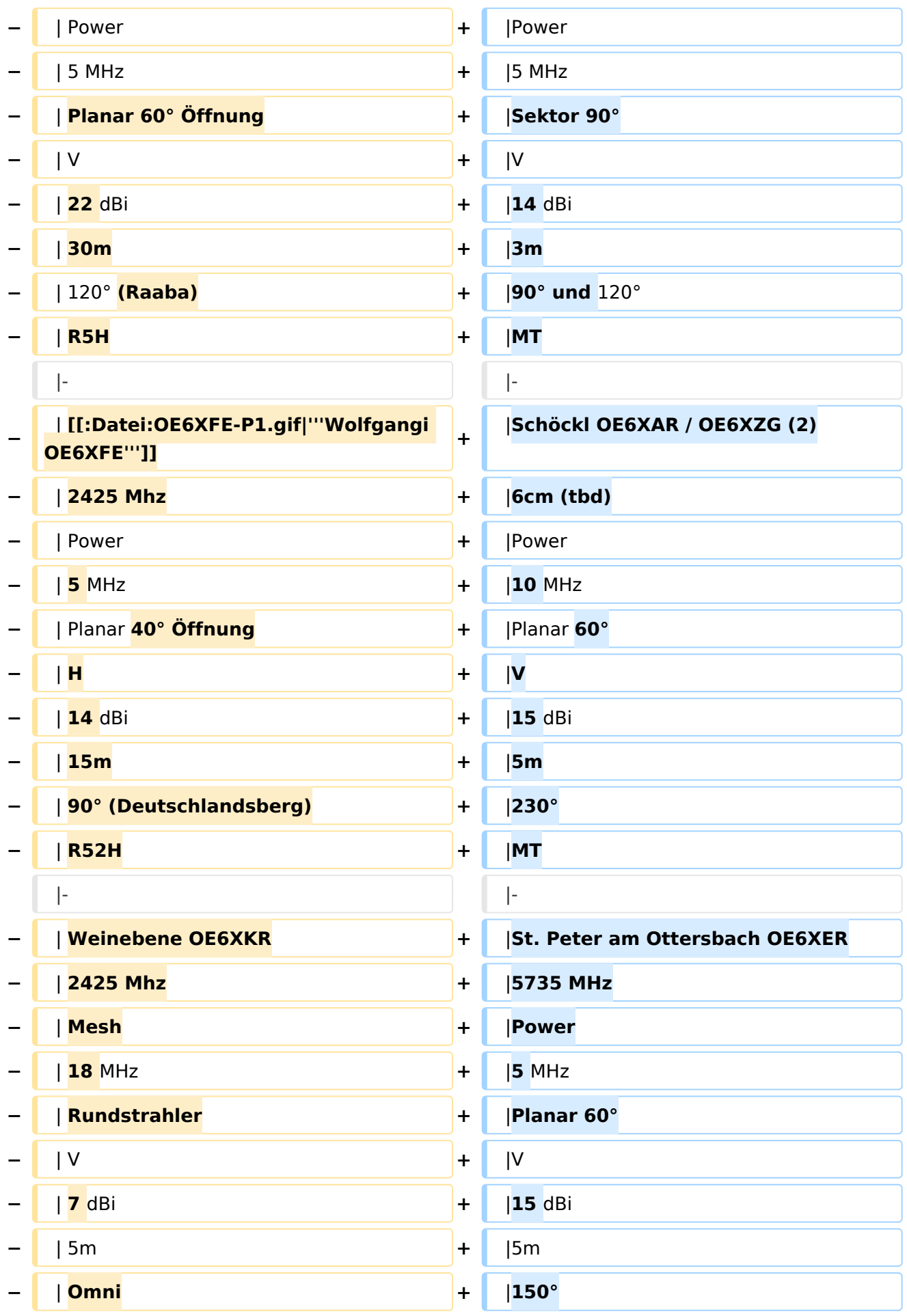

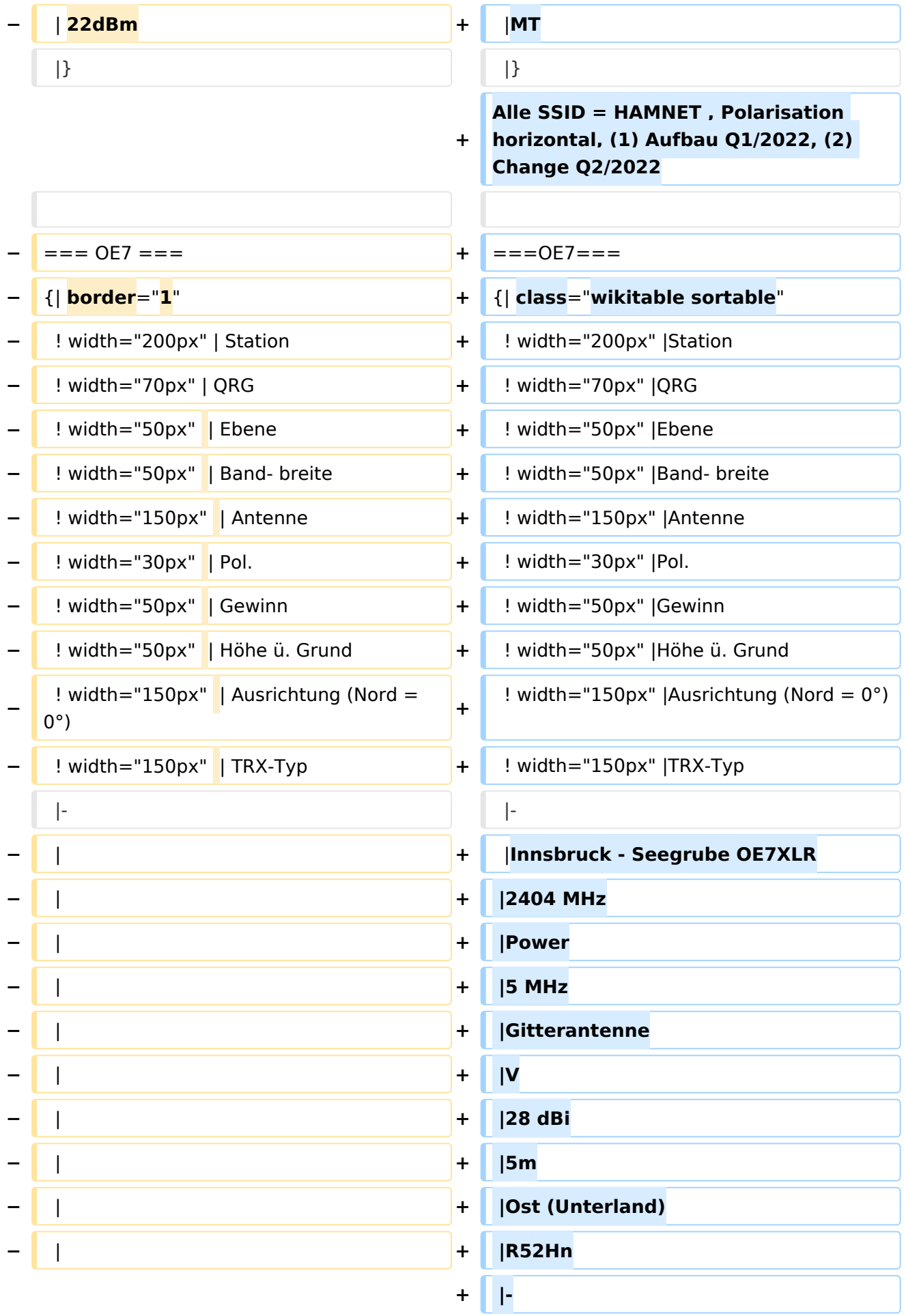

**−** === OE8 === **+** ===OE8===

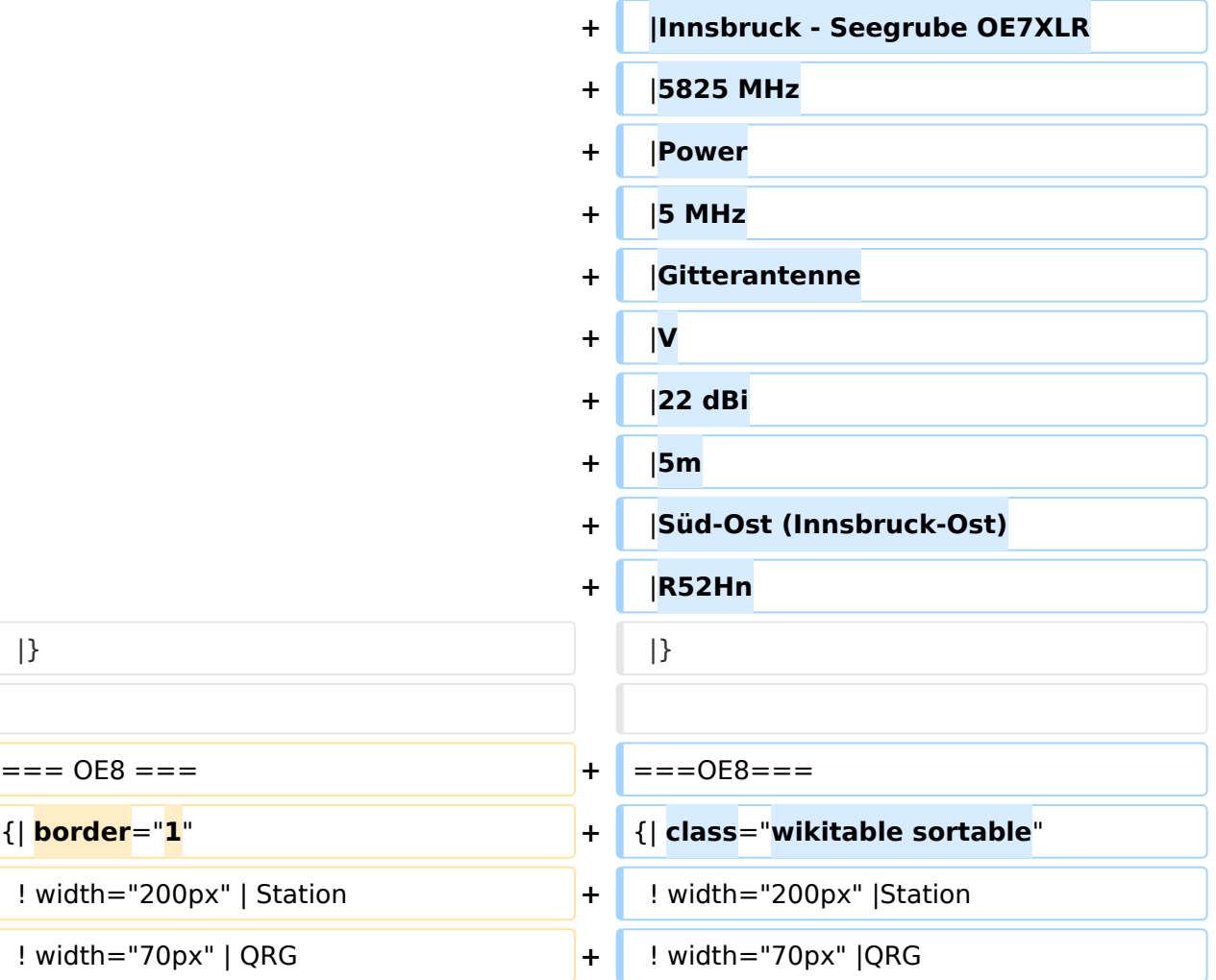

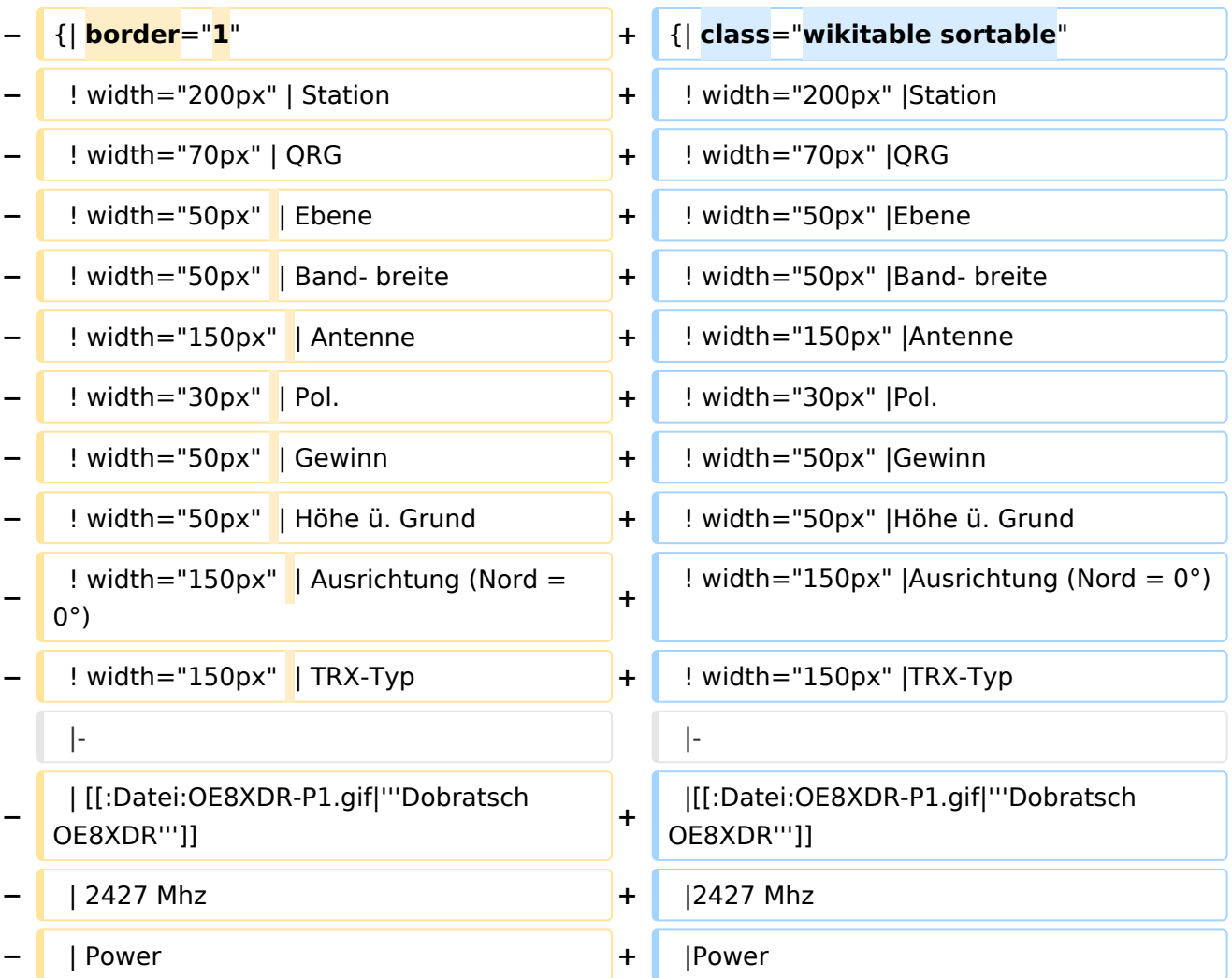

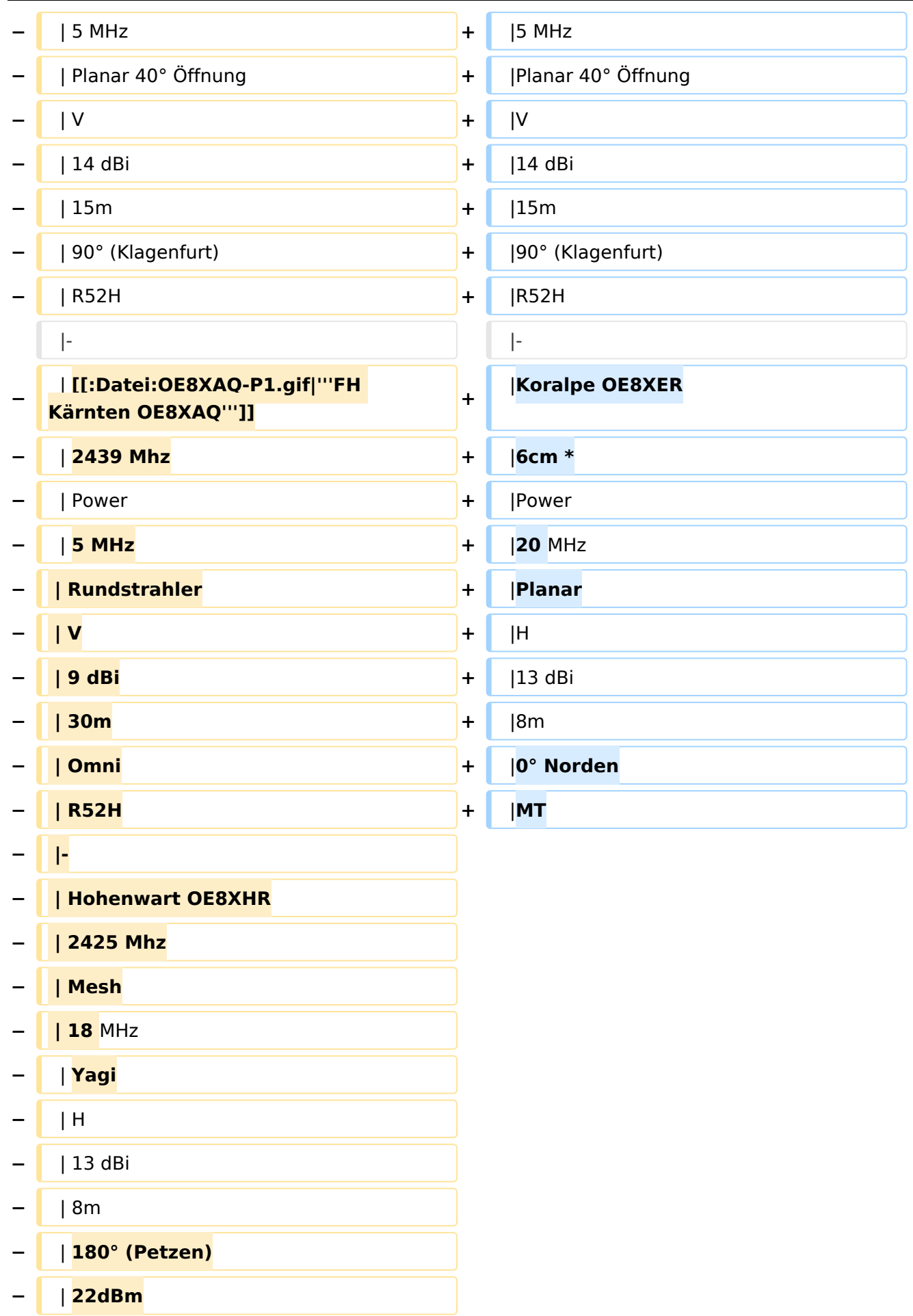

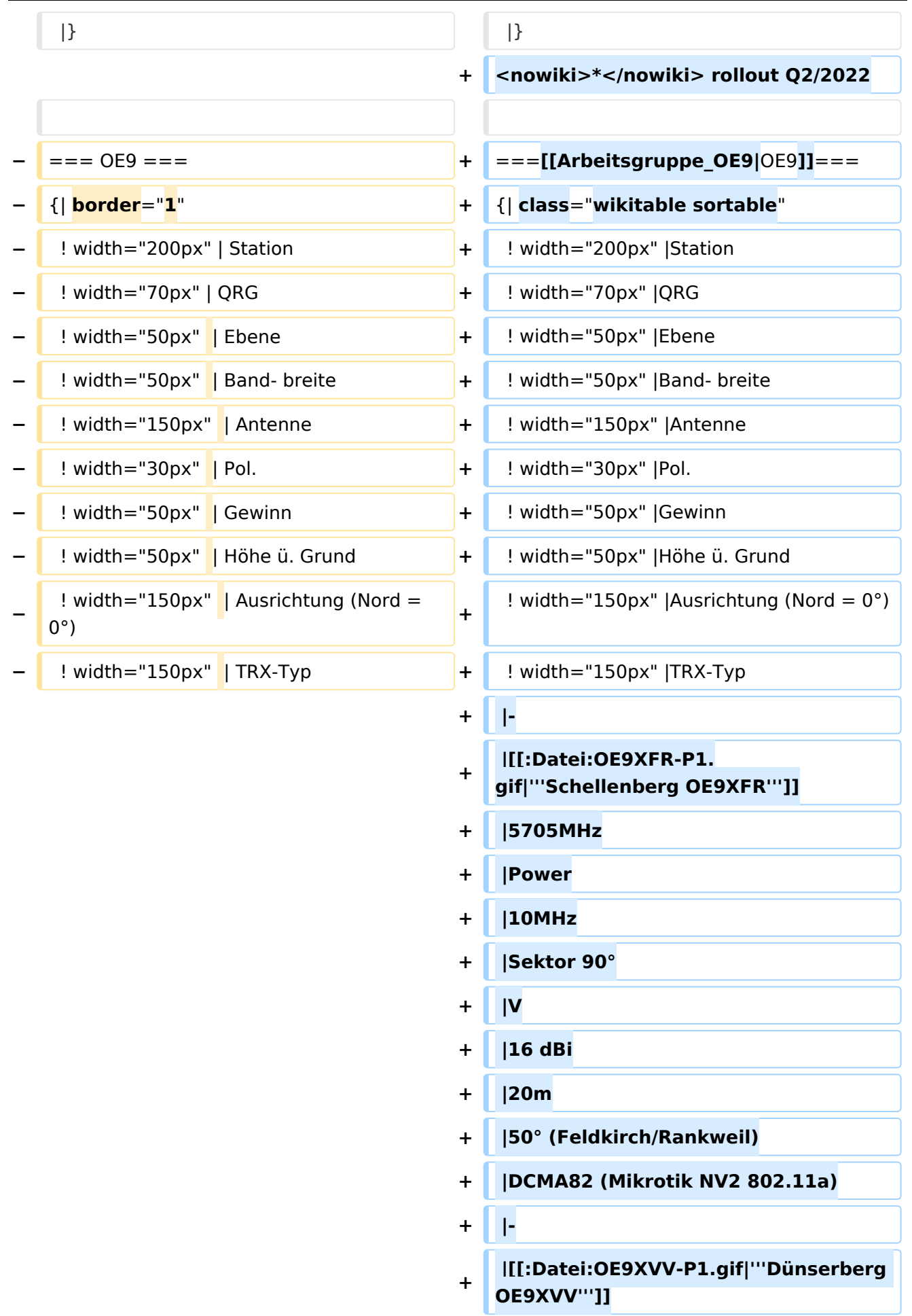

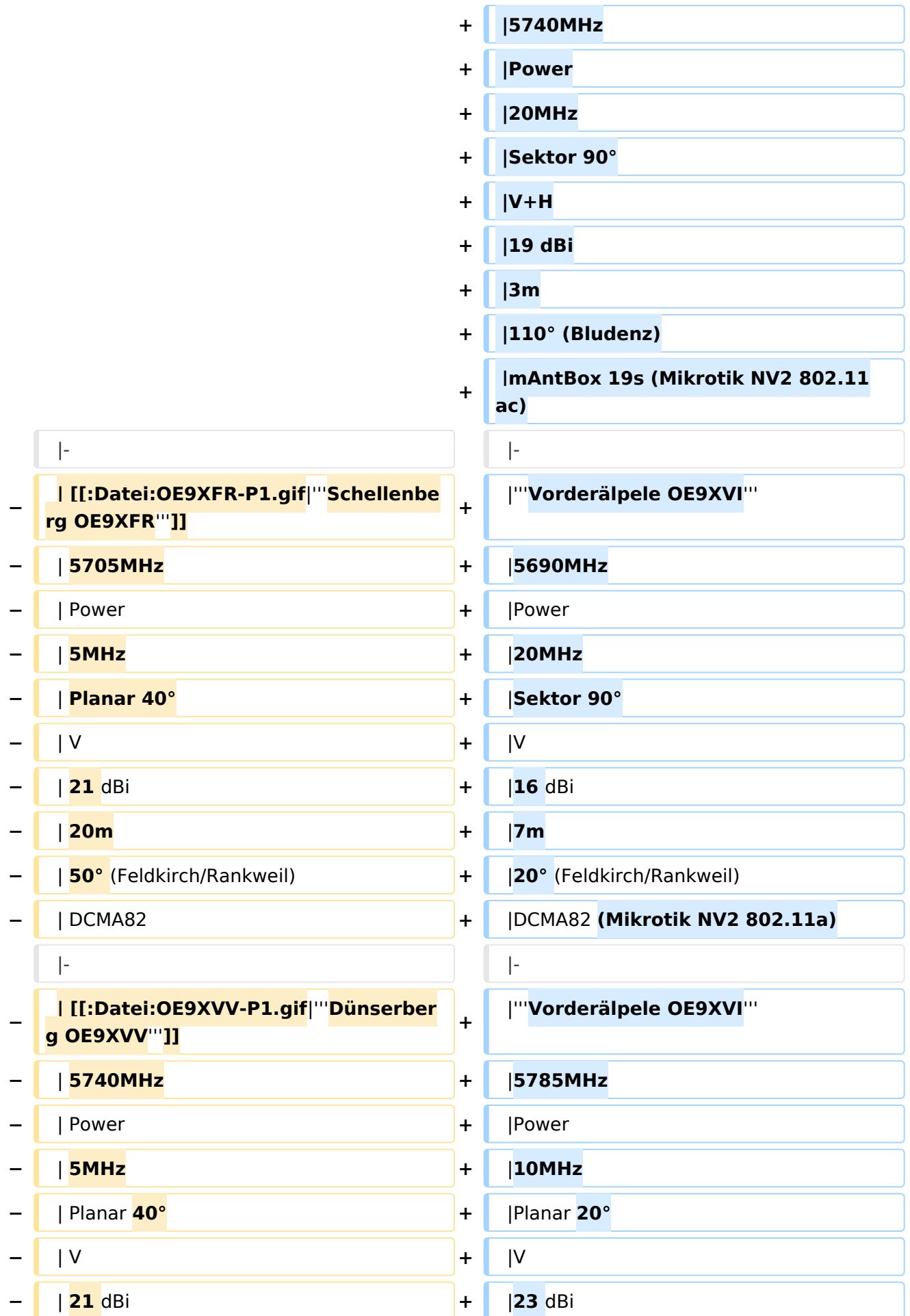

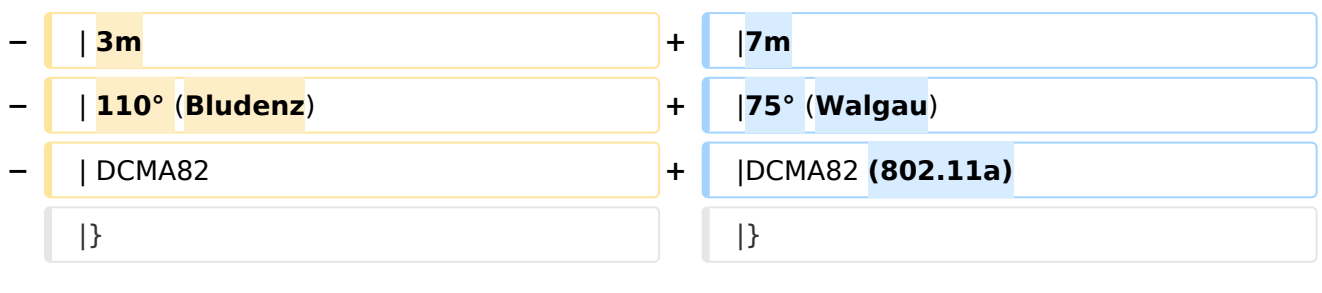

### Aktuelle Version vom 5. Oktober 2023, 13:34 Uhr

Um den Zugang für den Benutzer so einfach wie möglich zu gestalten, sind auf dieser Seite die relevanten Informationen zusammengefasst.

Dabei sind die Details wie Frequenz, Bandbreite, Ausrichtung, Polarity und Typ dargestellt. Die genauen Standorte können aus dem Dokument [Koordinaten](https://wiki.oevsv.at/wiki/Koordinaten) entnommen werden.

Die gesammelten Informationen auf dieser Seite werden außerdem in Zukunft verwendet, um Ausbreitungssimulationen mit Radio Mobile zu erstellen. Die daraus entstehenden Karten werden die zu erwartenden Feldstärken rund um die Poweruser- und Mesh-Zugänge zeigen. Damit ist es für Einsteiger einfacher festzustellen, ob ein Zugang zum HAMNET mit durchschnittlichem Aufwand möglich ist.

Die Qualität solcher Vorhersagen hängt natürlich von den Eingaben ab. Daher wäre eine möglichst genaue Beschreibung vor allem der Antennenanlage (Höhe über Grund, Gewinn, Ausrichtung) wichtig.

Alle Ausbreitungsdiagramme sind wenn nicht anders angegeben dankenswerter Weise von OE4SAC Andreas erstellt worden. Danke!

### Inhaltsverzeichnis

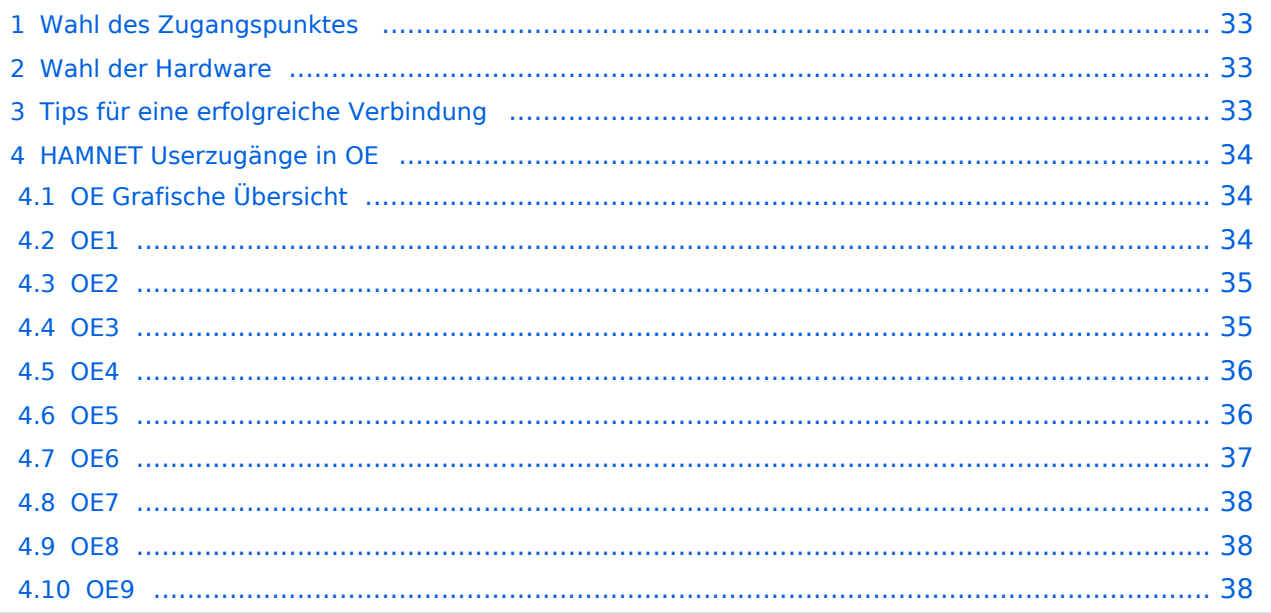

### <span id="page-32-0"></span>Wahl des Zugangspunktes

Um einen Userzugang in Reichweite zu finden, wird auf die Karte in der HAMNET-DB verwiesen. Diese ist unter [http://hamnetdb.net/lsp\\_map.cgi](http://hamnetdb.net/lsp_map.cgi) zu finden. Standorte mit Userzugängen sind mit einem *U* im Symbol gekennzeichnet. Wenn vom SYSOP Daten über die Ausrichtung der Antenne (n) und weitere Parameter eingehenden werden, kann direkt die Ansicht der Funkabdeckung aktiviert werden.

Wenn ein möglicher Standort gefunden wurde, können mittels verschiedener Programme weitere Simulationen durchgeführt werden:

- <http://www.heywhatsthat.com/>
- $\bullet$ <https://airlink.ubnt.com/>
- <http://ham.remote-area.net/linktool/index>

Dabei ist zu beachten, dass die verschiedensten Programme verschiedene Höhenmodelle verwenden. Daher ist auf die Simulationergebnisse nicht zu 100% Verlass. Des Weiteren können unterschideleiche Tools, unterschideleiche Ergebnisse liefern.

Des Weiteren ist zu bedenken, dass jegliche Hindernisse in der Line-Of-Sight zwischen dem User und dem Zugangspunkt große Auswirkungen auf die Signalstärke haben können.

#### <span id="page-32-1"></span>Wahl der Hardware

Um eine Verbindung zum Userzugang herstellen zu können, muss die passende Hardware ausgesucht werden. Die technischen Parameter der Zugangspunkte sollten in der HAMNET-DB dokumentiert sein. Hardware des Typs Mikrotik ist zuverlässig über lokale Distributoren wie Amazon, Assmann24, triotronik und ipsa.com erhältlich. Ubiquity Hardware des relevanten Typs sind im surplus market zu finden. Oft wird man bei kommerziellen WLAN provider Rückbauten fündig!

### <span id="page-32-2"></span>Tips für eine erfolgreiche Verbindung

Nachfolgende Tips sollen Einsteigern die "do's and dont's" dieser Betriebsart verdeutlichen, um so schneller den gewünschten Erfolg zu erzielen.

Ist ein Userequipment mit ausreichender Sendeleistung und eine geeignete Antenne vorhanden (siehe Bereich [Poweruser](https://wiki.oevsv.at/wiki/Userequipment_HAMNETpoweruser) oder [Mesh](https://wiki.oevsv.at/wiki/Userequipment_HAMNETmesh)), gibt es zahlreiche Punkte zu beachten.

Im GHz Bereich ist die Punkt zu Punkt Verbindung ohnehin schon kritisch genug, und es mag vereinzelt Ausnahmen geben, grundsätzlich aber sollte **freie Sicht** zum gewünschten Einstiegspunkt, oder mindestens ein geeigneter Reflektor (z.B. Hauswand) vorhanden sein.

Umgekehrt kann man in diesem Bereich aber auch schnell ein Gefühl für die Wellenausbreitung bekommen, wenn man mit der Antenne etwas herumspielt.

#### **Der Betrieb hinter folgenden Hindernissen sollte in jedem Fall vermieden werden:**

- Metallgitter aller Art (Gartenzäune, Fliegengitter, etc.)
- Türen und Fenster (Glasscheiben sind meist metallbedampft)
- Fahrzeuge

- Hecken, Bäume (im Sommer ist hier wegen dem Saft in den Pflanzen eine noch höhere Dämpfung, bspw. dämpfte ein Kastanienbaum auf 5GHz um 45db!)
- Wände und Mauern

Aus dem Zuvorgenannten ergibt sich automatisch eine bestimmte Mindestaufbauhöhe. Ein Fotostative mit der Höhe von einem Meter über Boden ist auch nicht zuletzt unter Bedacht auf die Fresnelzone nur sehr bedingt geeignet.

Erfahrungen zeigen, dass höhere Stative wie z.B. Licht- oder Boxenständer (z.B. günstig beim Onlinehändler Amazon) ab einer Aufbauhöhe von 2m über Grund einen signifikant besseren Pegel bei der Verbindung bringen.

Um zu verdeutlichen warum hier im Gegensatz zum herkömmlichen Sprechfunk ein erhöhter Aufwand zu betreiben ist, sollte man sich vor Augen führen, dass derart breitbandige Datenverbindung bei den derzeitig überwiegend eingesetzten Technologien einen Signalwert von min. -93dbm bei optimalen Bedingungen benötigen, was umgerechnet einem S-Wert von S9 entspricht.

### <span id="page-33-0"></span>HAMNET Userzugänge in OE

### <span id="page-33-1"></span>**OE Grafische Übersicht**

#### **[HAMNET im 13cm Band: Poweruser-Zugänge](https://wiki.oevsv.at/wiki/Datei:OE-13cm.gif)**

#### <span id="page-33-2"></span>**[HAMNET im 6cm Band: Poweruser-Zugänge](https://wiki.oevsv.at/wiki/Datei:OE-6cm.gif)**

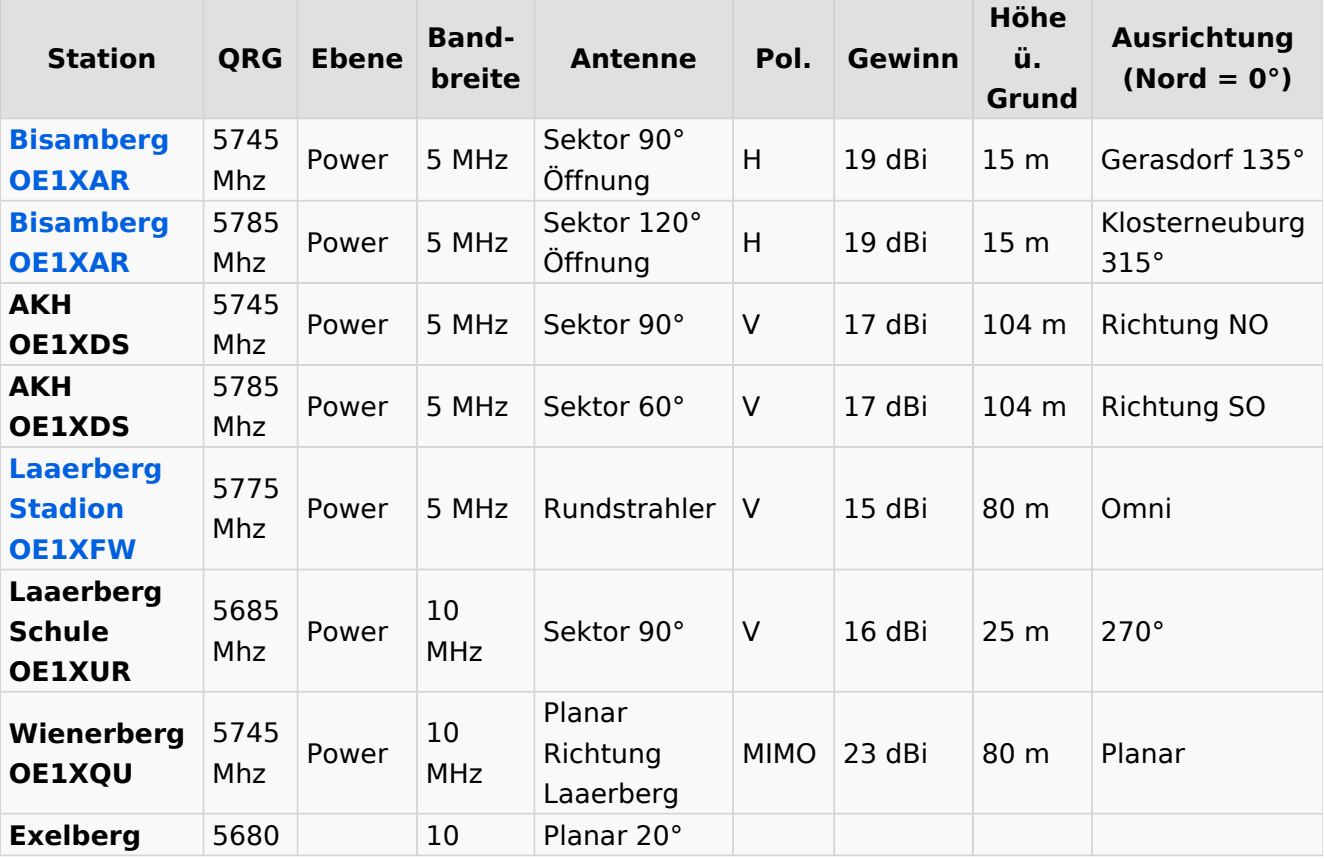

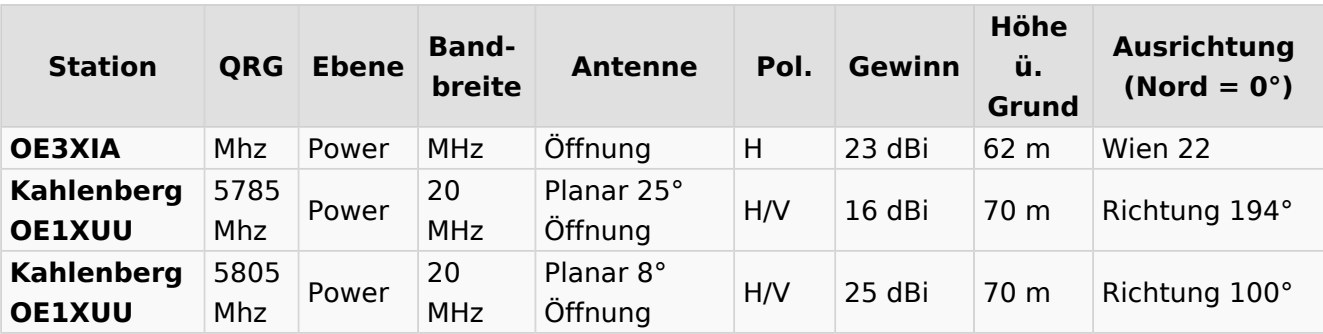

### <span id="page-34-0"></span>**OE2**

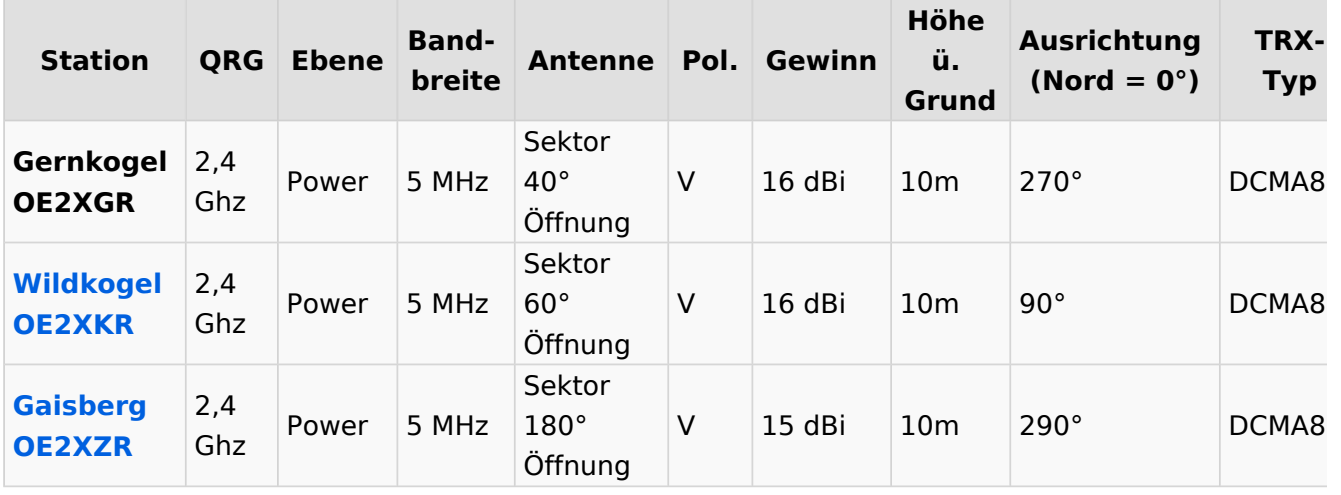

<span id="page-34-1"></span>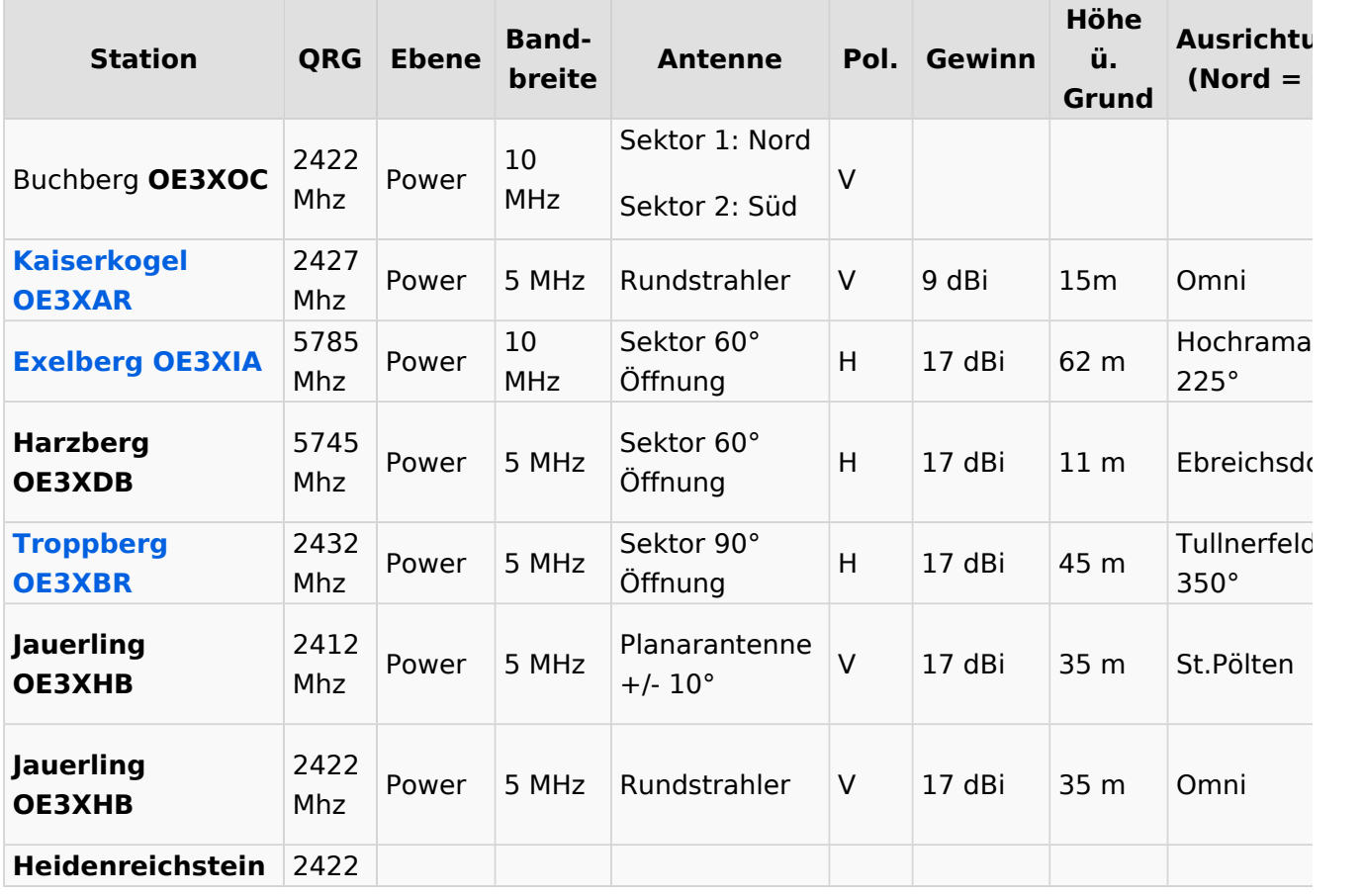

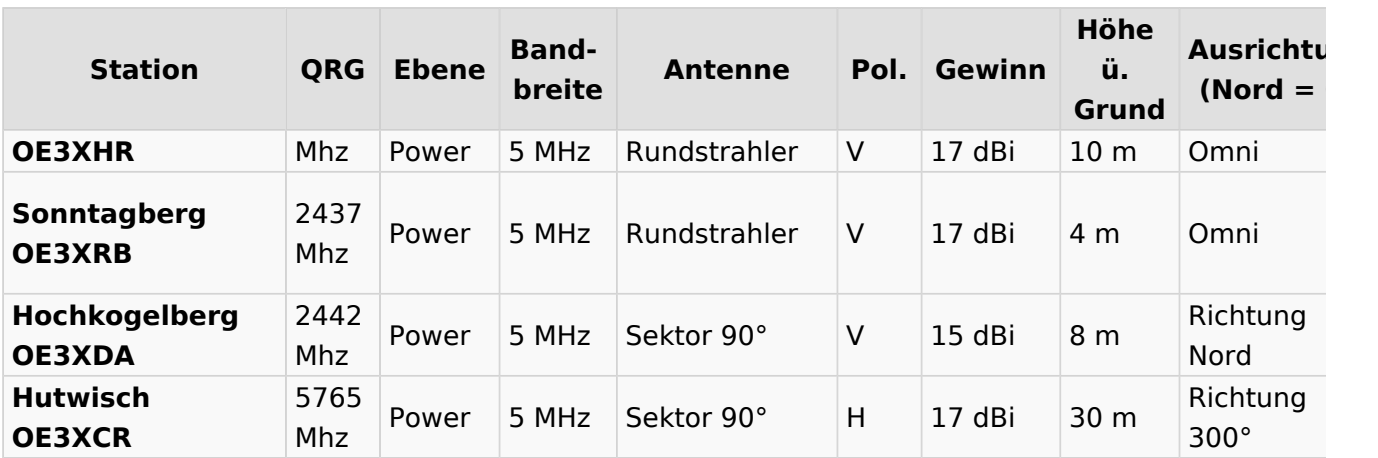

#### <span id="page-35-0"></span>**OE4**

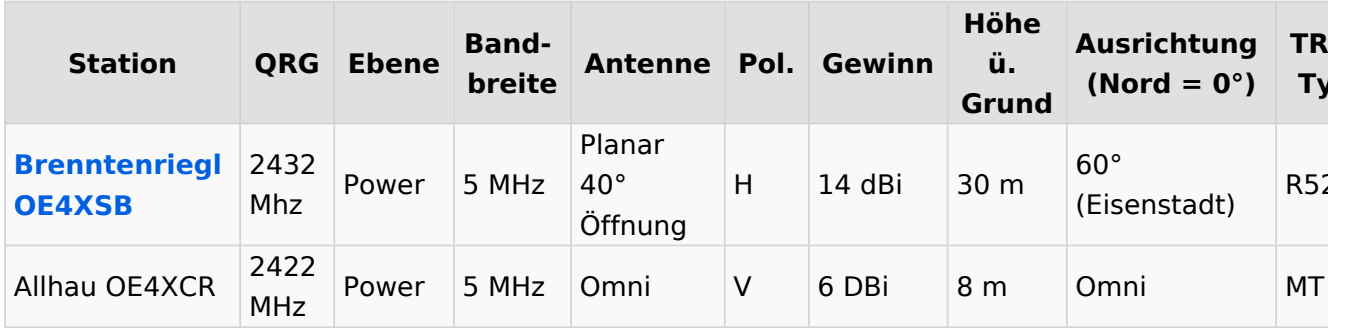

<span id="page-35-1"></span>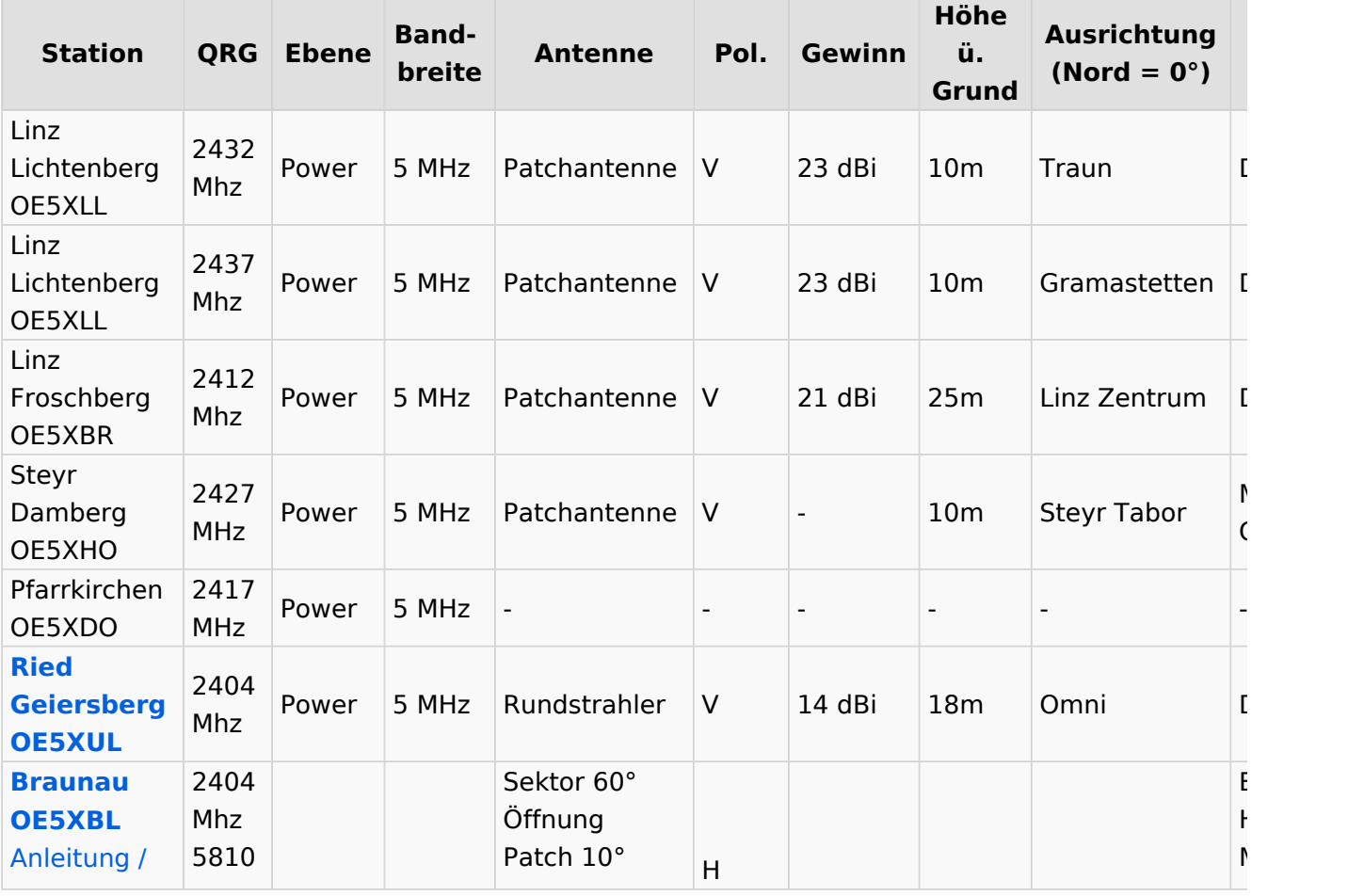

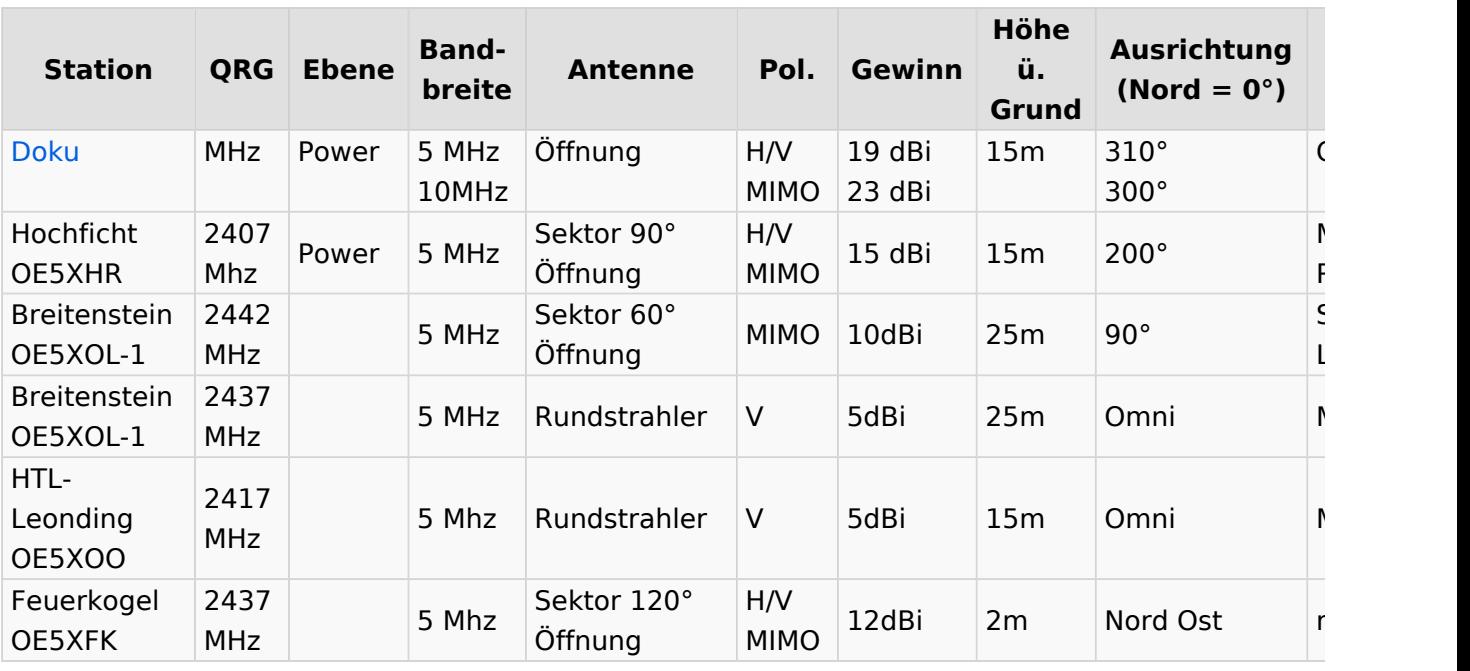

### <span id="page-36-0"></span>**OE6**

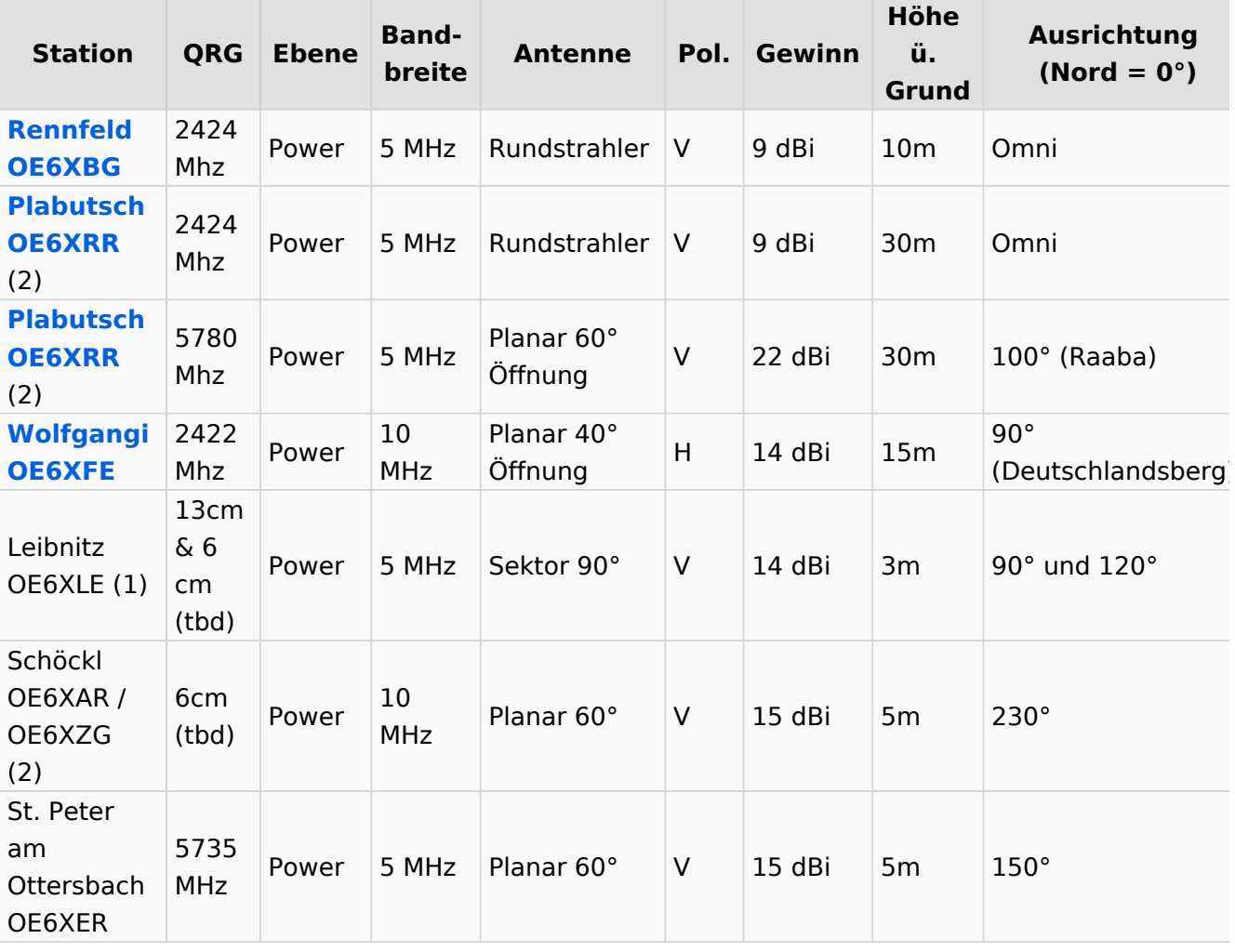

Alle SSID = HAMNET , Polarisation horizontal, (1) Aufbau Q1/2022, (2) Change Q2/2022

#### <span id="page-37-0"></span>**OE7**

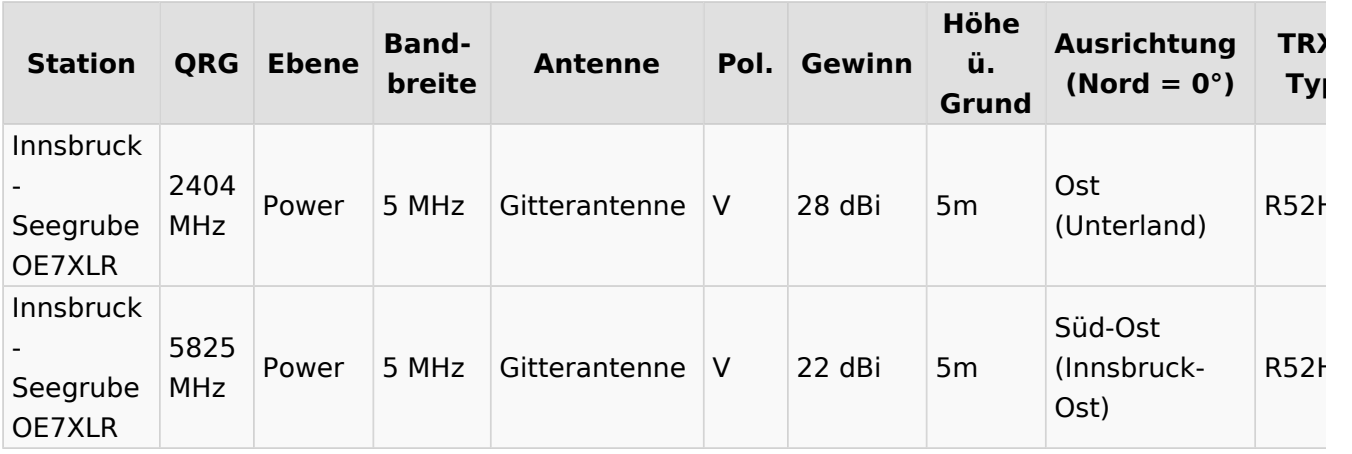

#### <span id="page-37-1"></span>**OE8**

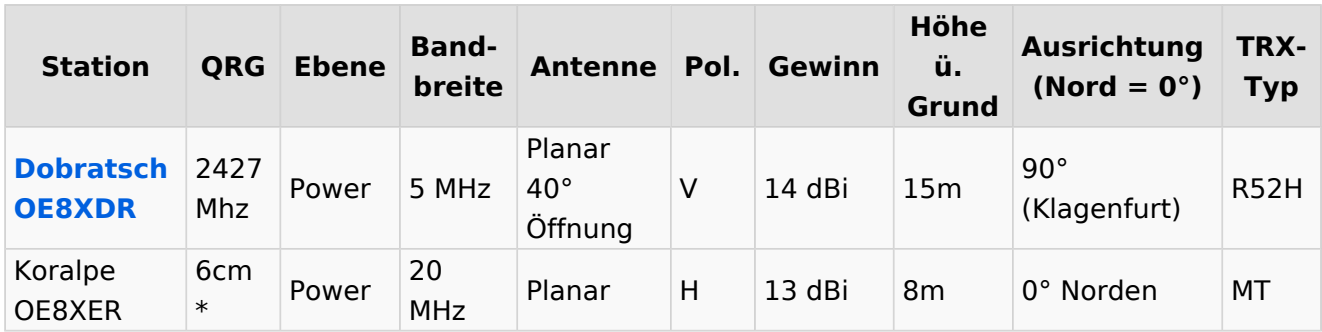

<span id="page-37-2"></span>\* rollout Q2/2022

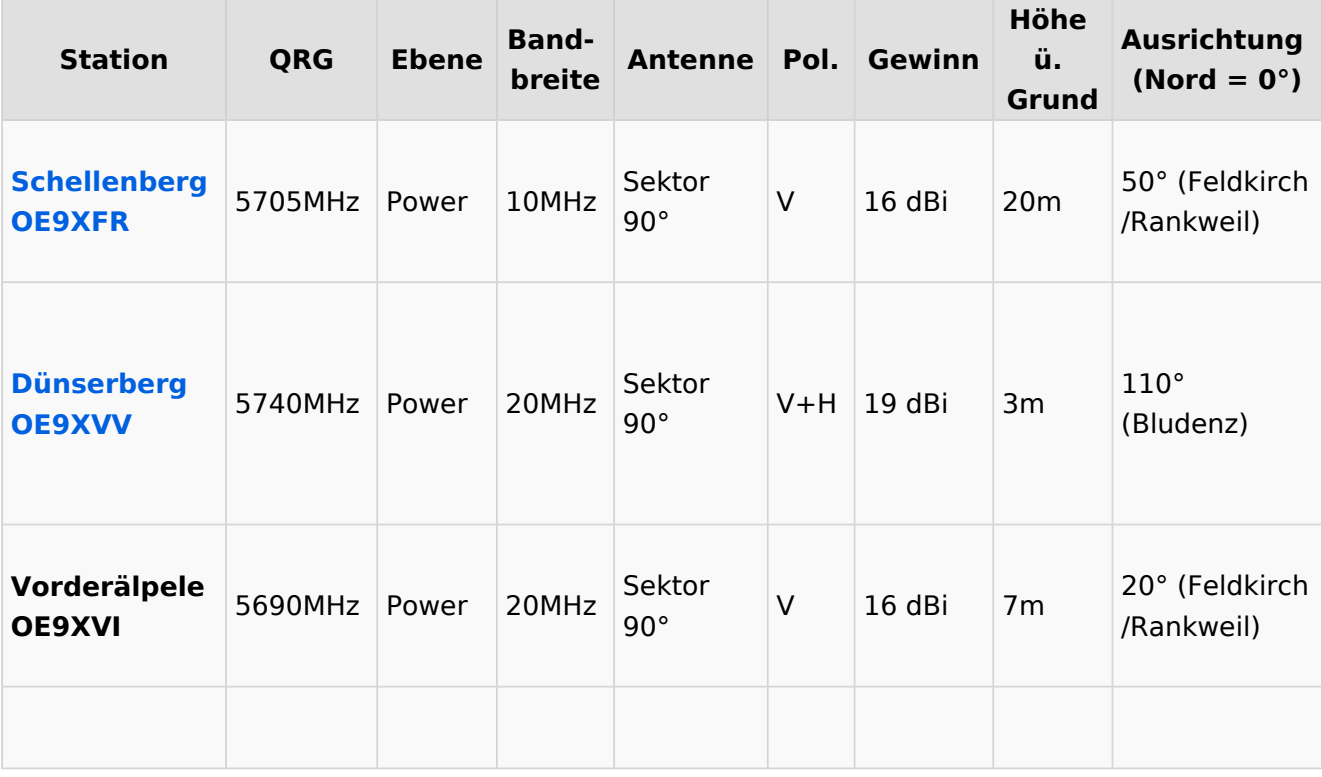

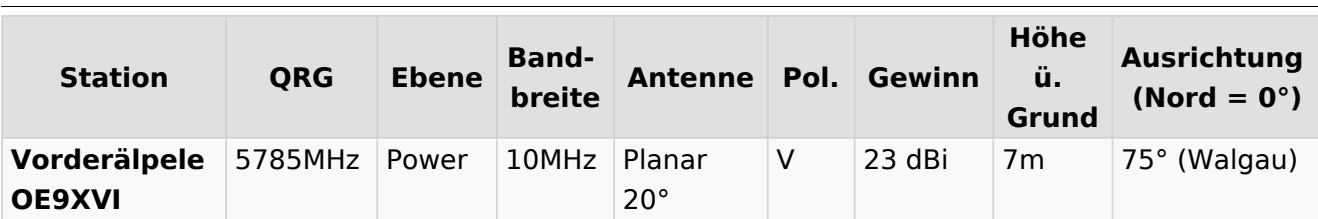